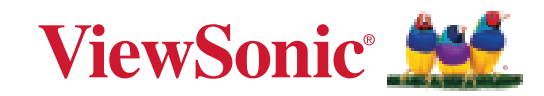

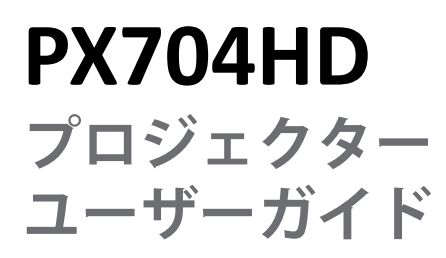

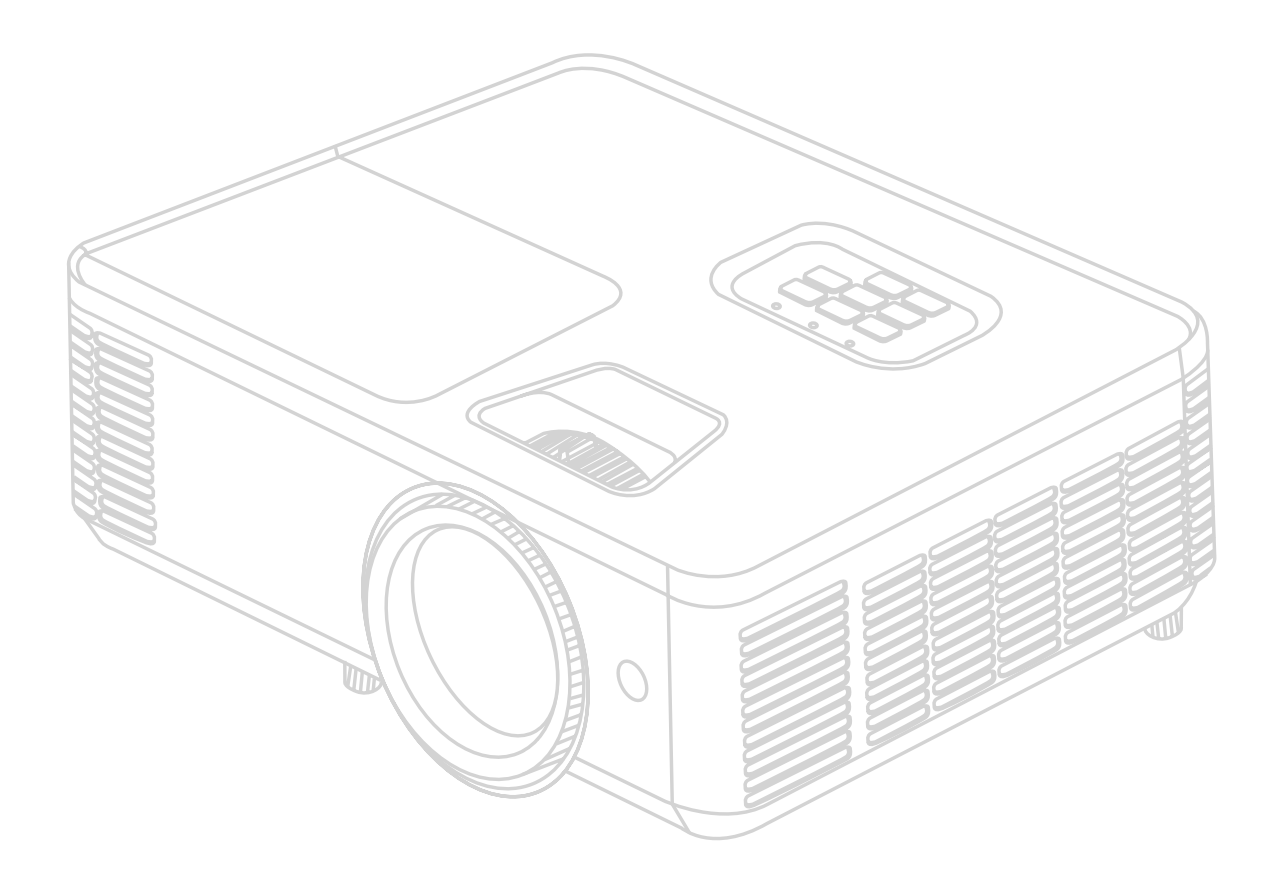

## **ViewSonic® 製品をお買い上げいただき ありがとうございます。**

# <span id="page-2-0"></span>**安全のためのご注意**

本機をご使用になる前に、次の**安全のためのご注意**をお読みください。

- 本書は必要なときにいつでも参照できるように、安全な場所に保管して おいてください。
- 注意や警告はすべてお読みになり、その指示に従ってください。
- 適切な通気のために、本機の周囲は最低 20" (50 cm) のスペースを保って ください。
- 本機は通気のよい場所に設置してください。熱がこもるため、本機の上 に物を載せないでください。
- 本機は平坦な安定した場所に設置してください。本機が落下すると、ケ ガや故障の原因となります。
- 左右の傾きが 10°、または前後の傾きが 15° を超える状態では使用しない でください。
- 動作中は、プロジェクターのレンズを覗き込まないでください。強い光 線なので、視力障害を引き起こす恐れがあります。
- 本機のランプをオンにするときは、必ずレンズシャッターを開くか、レ ンズキャップを取り外してください。
- 本機が作動しているときに投写レンズを物体で塞ぐと、それが過熱して 変形したり、火災の原因となったりします。
- ランプは、動作中に非常に高温になります。ランプ部を取り外して交換 する場合は、プロジェクターの電源を切ってから 45 分間ほど放置して、 本機を常温に戻してください。
- ランプは定格寿命より長く使用しないでください。ごくまれですが、定 格寿命より長く使用すると、ランプが破裂することがあります。
- ランプ部や電子部品の交換は、必ず本機の電源プラグを抜いてから行っ てください。
- 本装置のキャビネットは開けないでください。内部には危険な電圧が流 れており、触れると死に至る場合もあります。
- 本機を動かす時には、落としたりぶつけたりしないでください。
- 本機や接続ケーブルの上に重い物を載せないでください。
- 装置を縦向きにしないでください。縦向きにするとプロジェクターが倒 れ、けがをしたり故障したりする恐れがあります。
- 本機を直射日光や熱源の熱にさらさないでください。ラジエーターやヒ ーター、ストーブ、その他の熱源(アンプなど)の近くに本機を設置す ると、本機が高温になり危険です。
- 本機の上または近くに液体を置かないでください。本機の内部に液体が こぼれると故障の原因になります。本機が濡れてしまった場合は、コン セントからプラグを抜いて、ViewSonic® カスタマーサポートセンターに修 理を依頼してください。
- 本機が作動しているときには、通気孔から熱風と臭気を感じる場合があ ります。これは正常な状態であり、製品の欠陥によるものではありませ  $h_{\alpha}$
- 有極プラグやアースプラグの安全対策は外さないでください。有極プラ グには 2 つのブレードがあり、1 つはもう片方よりも幅広になっていま す。アースタイプのプラグには 2 つのブレード、接地用突起が 1 つあり ます。幅広のブレードと 3 つ目の突起は安全対策用です。プラグがコン セントに合わない場合は、無理にプラグをコンセントに差し込もうとし ないでください。
- コンセントに差し込むときに、接地用突起を切除しないでください。接 地用突起は絶対に外さないでください。
- 電源コードは特にプラグ部分を踏みつけたり、強く挟んだりしないでく ださい。
- 国によっては、電源電圧が不安定な場合もあります。本機は電源が AC100 ~ 240V の電圧範囲のときに安全に作動するように設計されていま すが、停電や ±10V のサージが発生すると故障する可能性があります。 電源の電圧が変動したり、電源供給が中断したりする地域では、電源安 定器、サージプロテクタ、または無停電電源装置 (UPS) にプロジェクター を接続することをお薦めします。
- 煙、異常音、異臭が認められる場合は、直ちに本機の電源を切り販売店 または ViewSonic® カスタマーサポートセンターにお問合せください。本機 を使い続けることは危険です。
- 付属品/アクセサリは、メーカーが指定するものだけをご使用ください。
- 長時間本機を使用しない場合は、コンセントから電源コードを抜いてく ださい。
- 点検修理については、ViewSonic® カスタマーサポートセンターにお問い合 わせください。

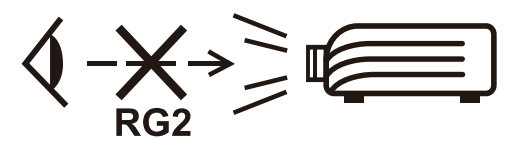

**注意:**本機はIEC 62471-5:2015(RG2)に分類されている光源を投射します、他の 明るい光源と同様に投写光を覗かないでください。

# <span id="page-4-0"></span>**安全のためのご注意 - 天井取り付け**

本機をご使用になる前に、次の**安全のためのご注意**をお読みください。

本機を天井に取り付ける場合は、適合する天井取り付けキットをお使いにな り、しっかりと確実に設置してください。

適合しない天井取り付けキットをお使いになると、ゲージやネジの長さが正 確でないため本機が正しく固定されず落下してしまう恐れがあります。

プロジェクター天井取り付けキットは、本機を購入された販売店でお買い求 めいただけます。また別途セキュリティ ケーブルをお求めになり、プロジ ェクターの盗難防止用ロックスロットと天井取り付けブラケットのベースを セキュリティケーブルでしっかりと繋いでおくことをお薦めします。このよ うにしておくと、万一天井取り付けブラケットが緩んでしまった場合にも、 プロジェクターを補助的に支えることができます。

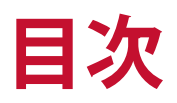

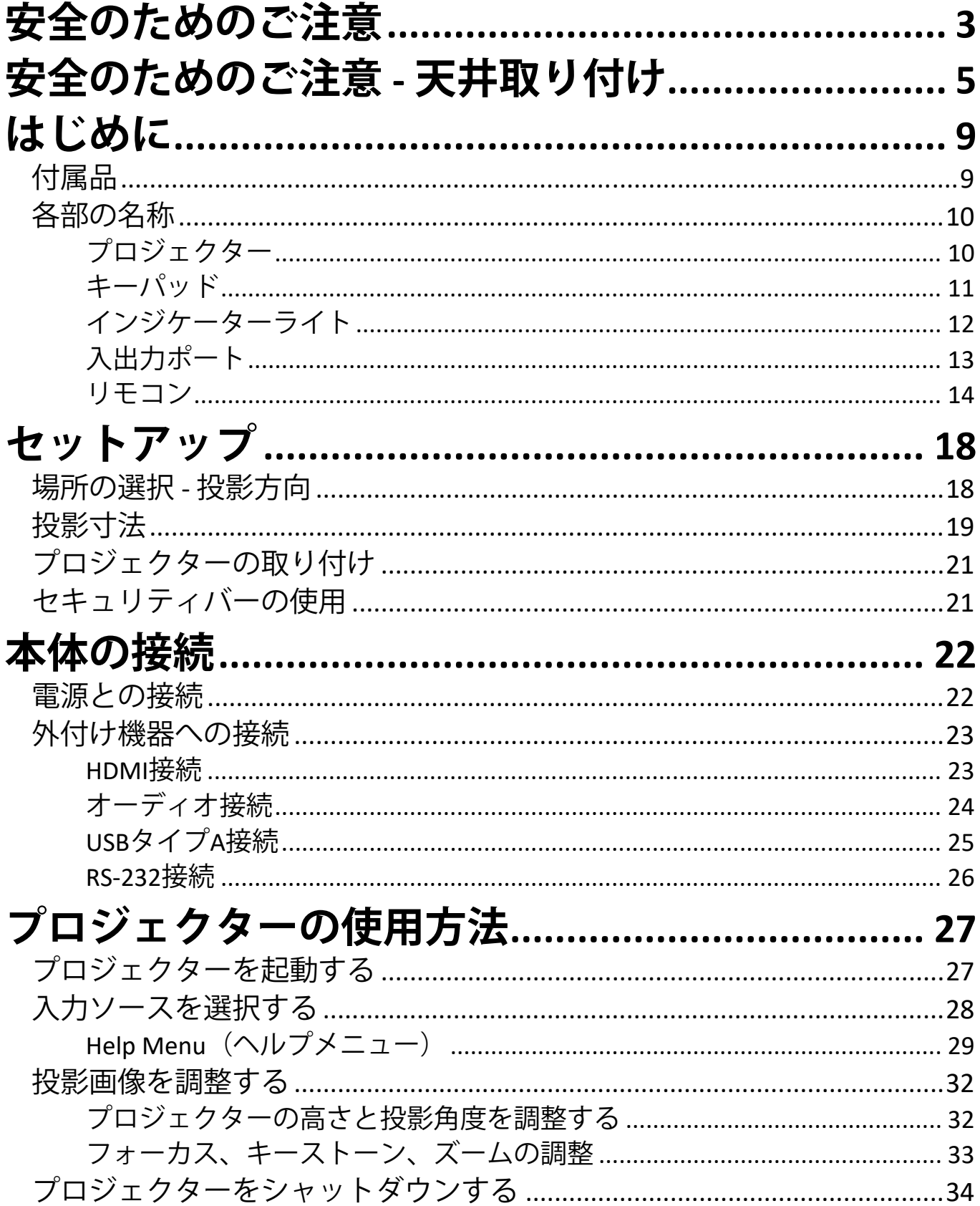

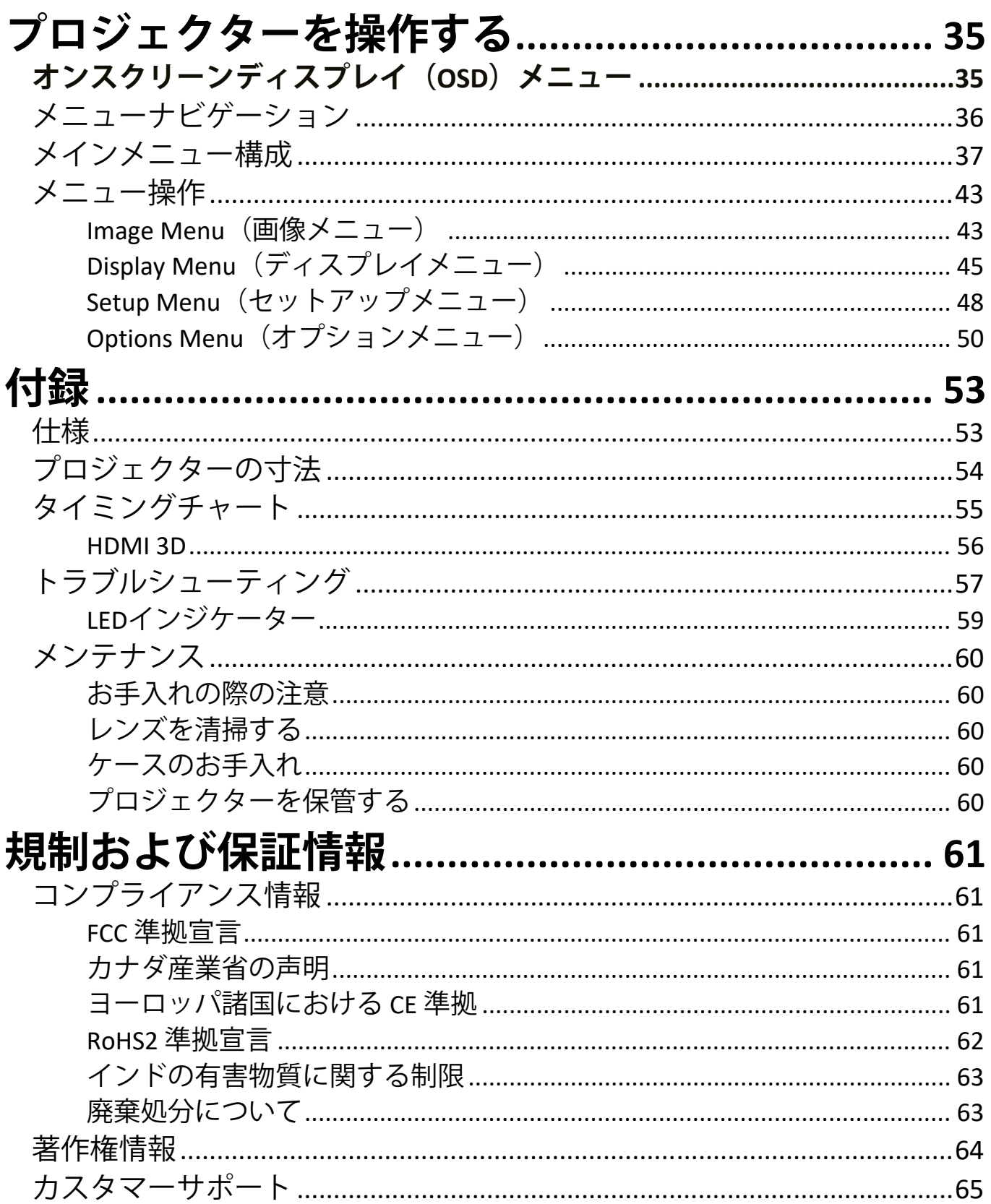

<span id="page-7-0"></span>**はじめに 付属品**

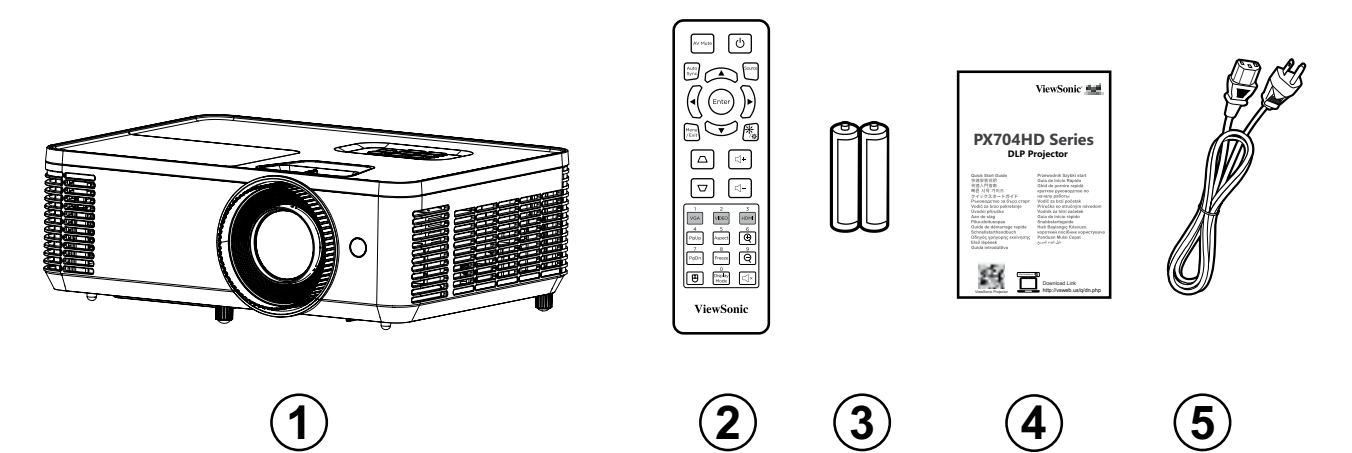

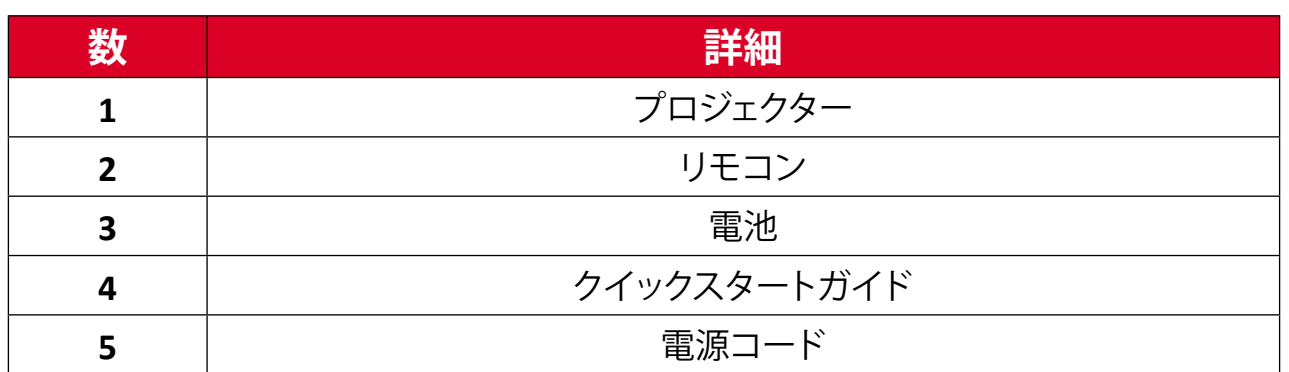

**注記:** 同梱されている電源コードとリモコンは、お住まいの国や地域によっ て規格が異なる場合があります。 詳細については、ViewSonic® カスタマーサポートセンターにお問い合 わせください。

<span id="page-8-0"></span>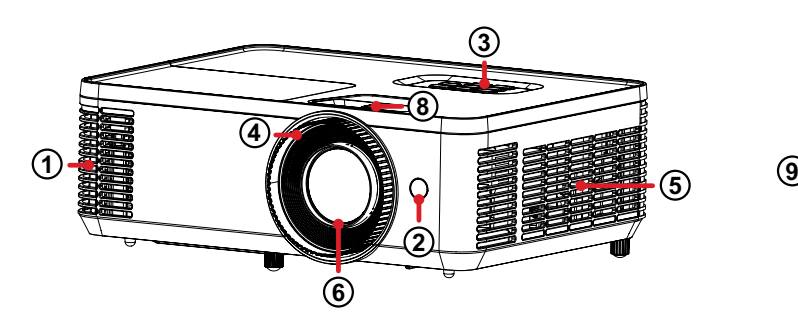

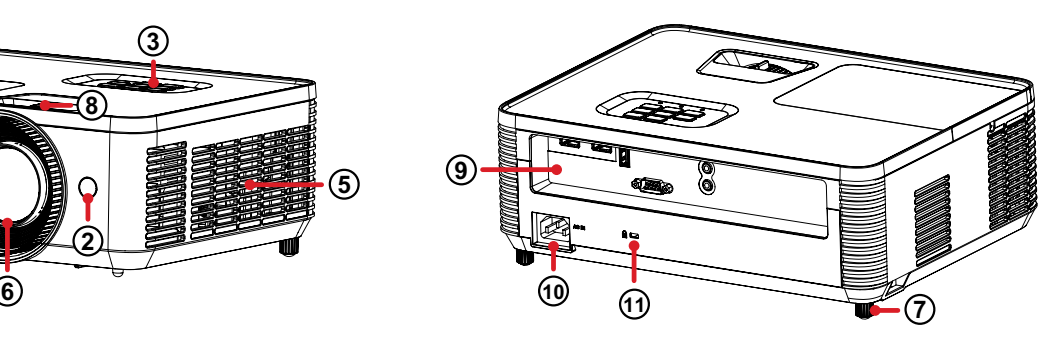

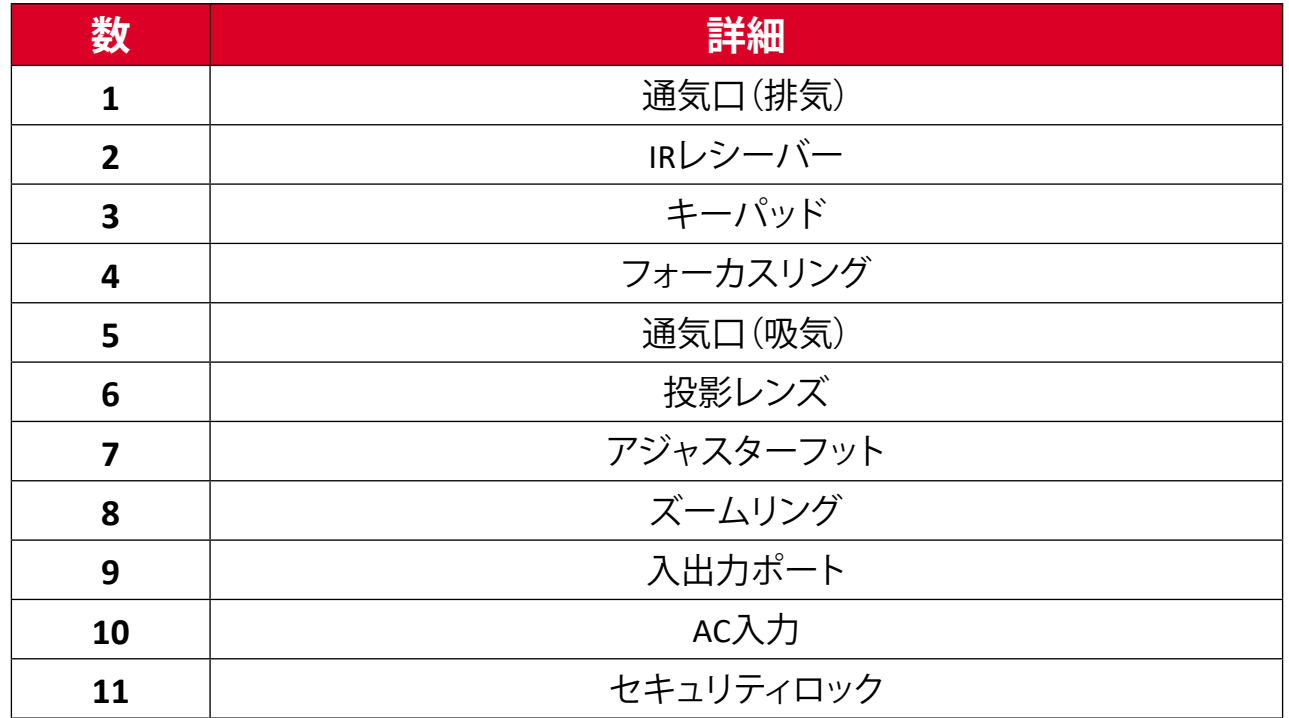

**注記:** プロジェクターの通気口(吸気)および通気口(吸気)を塞がないでく ださい。

<span id="page-9-0"></span>**キーパッド**

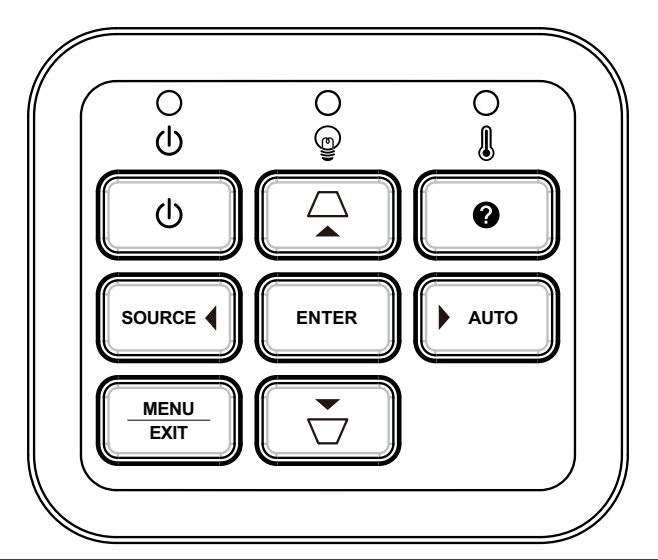

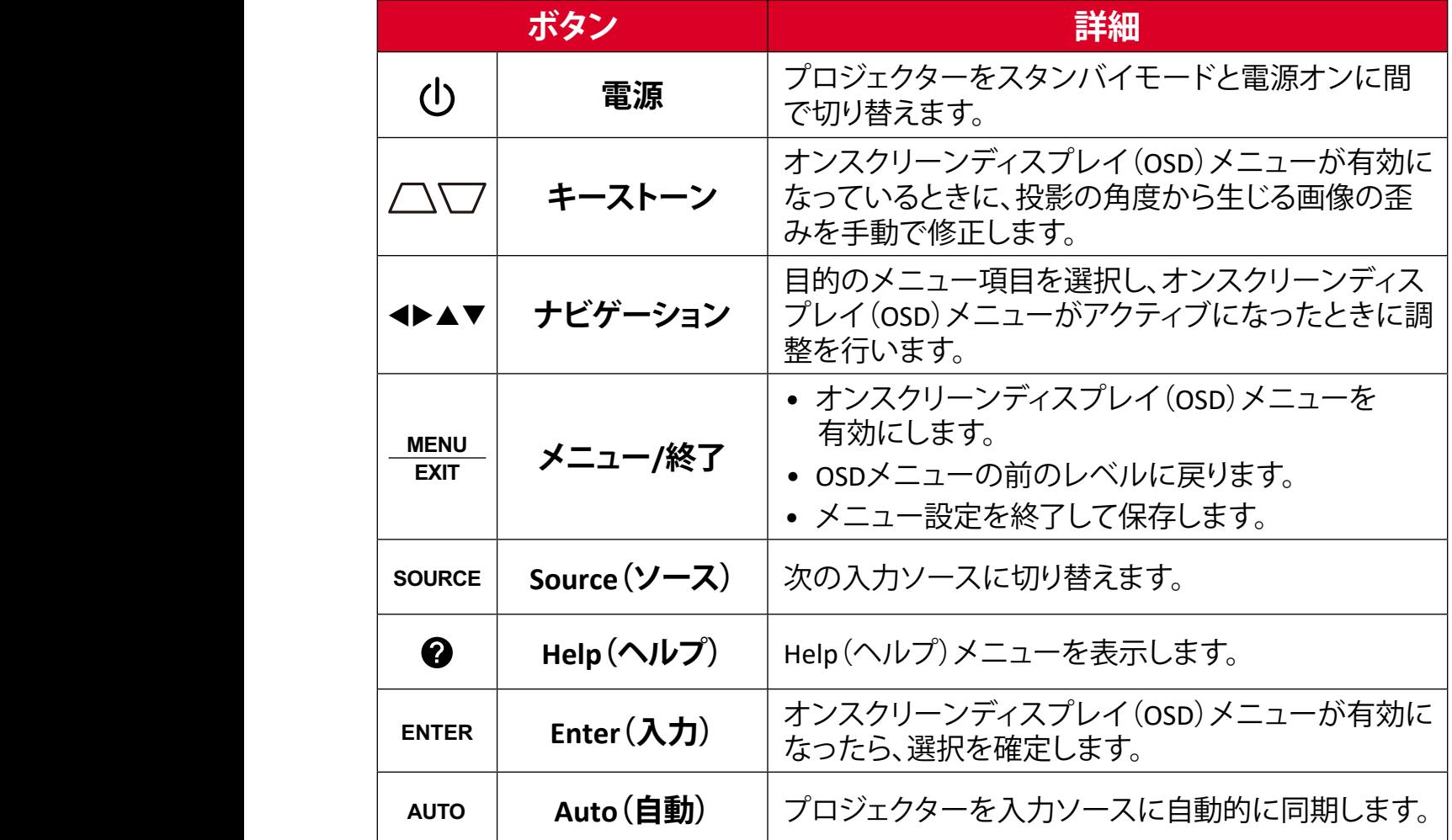

## <span id="page-10-0"></span>**インジケーターライト**

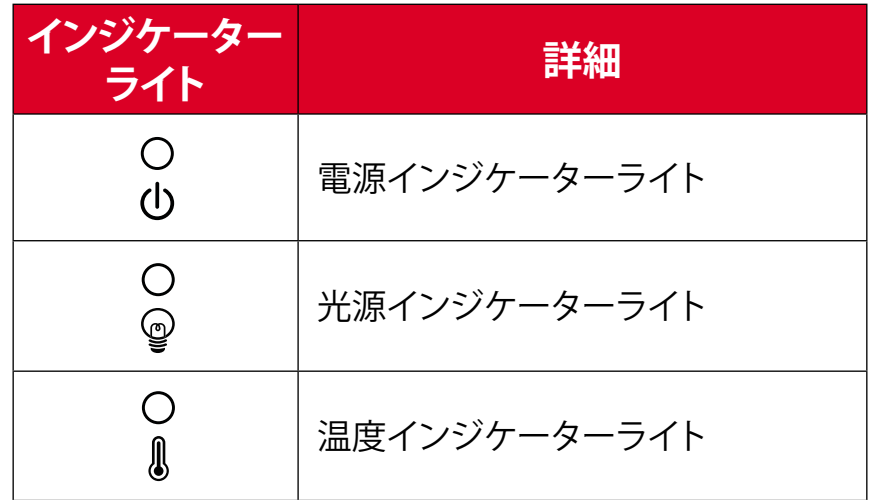

<span id="page-11-0"></span>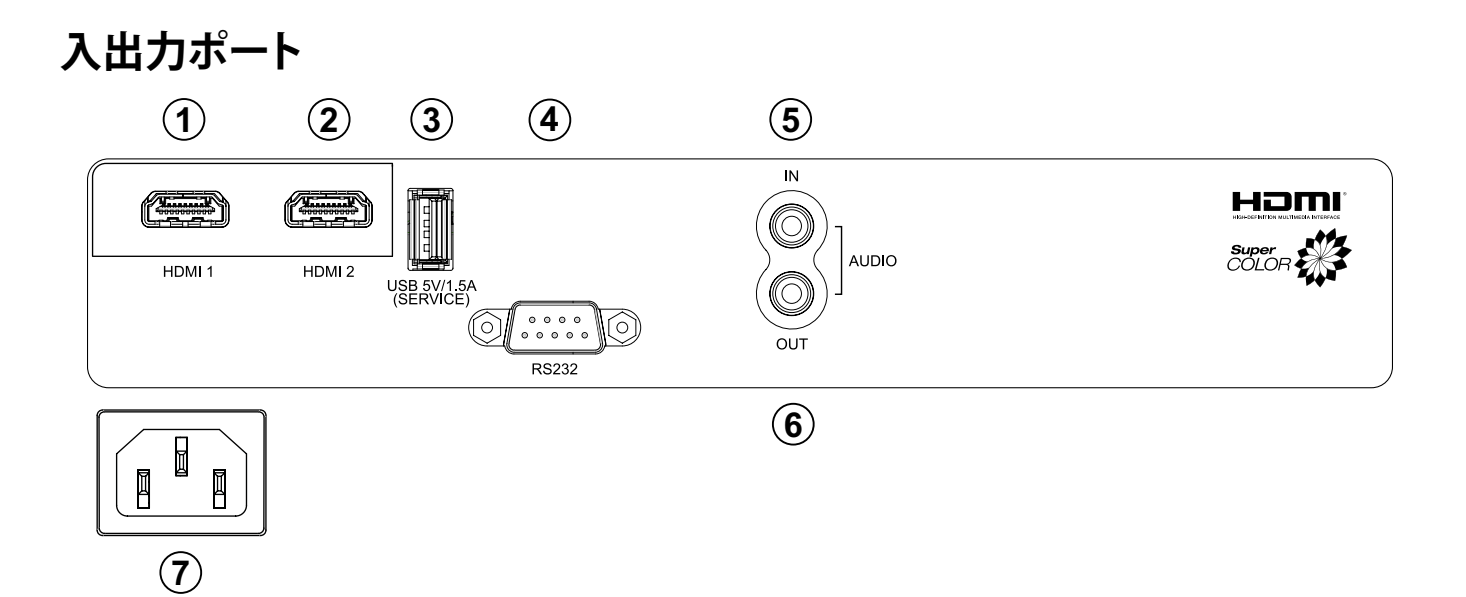

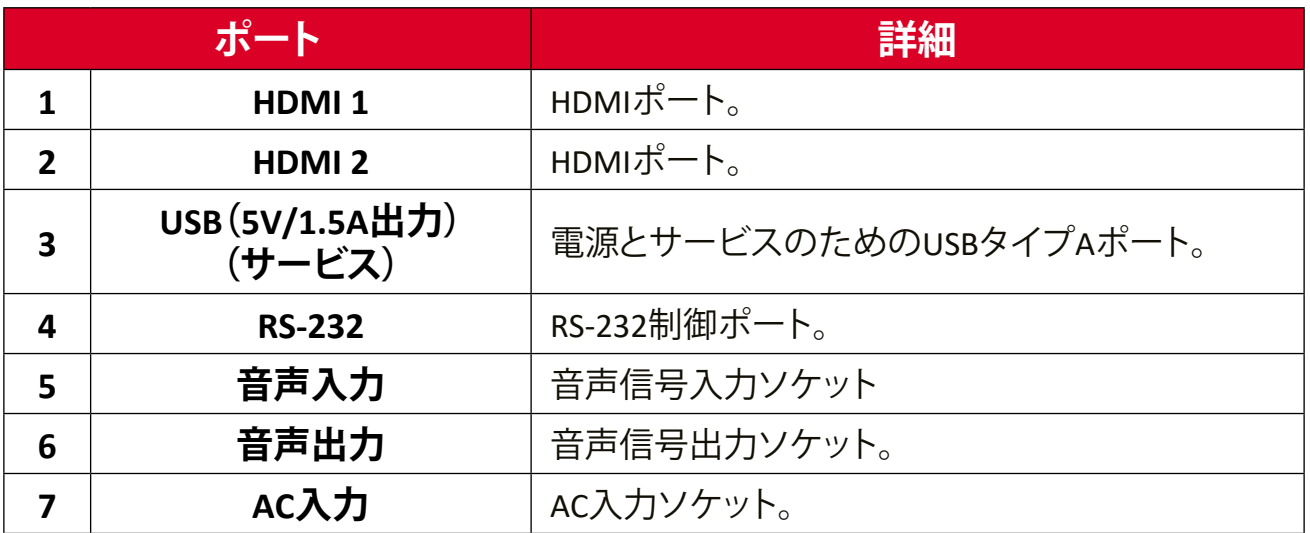

<span id="page-12-0"></span>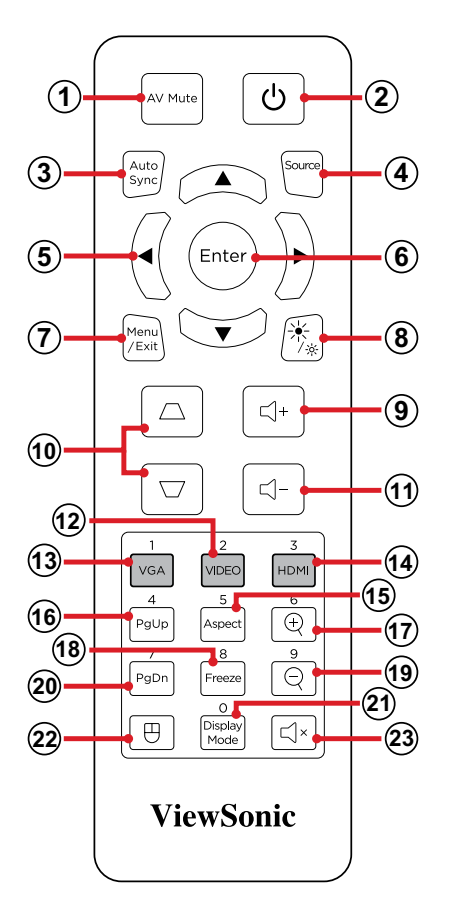

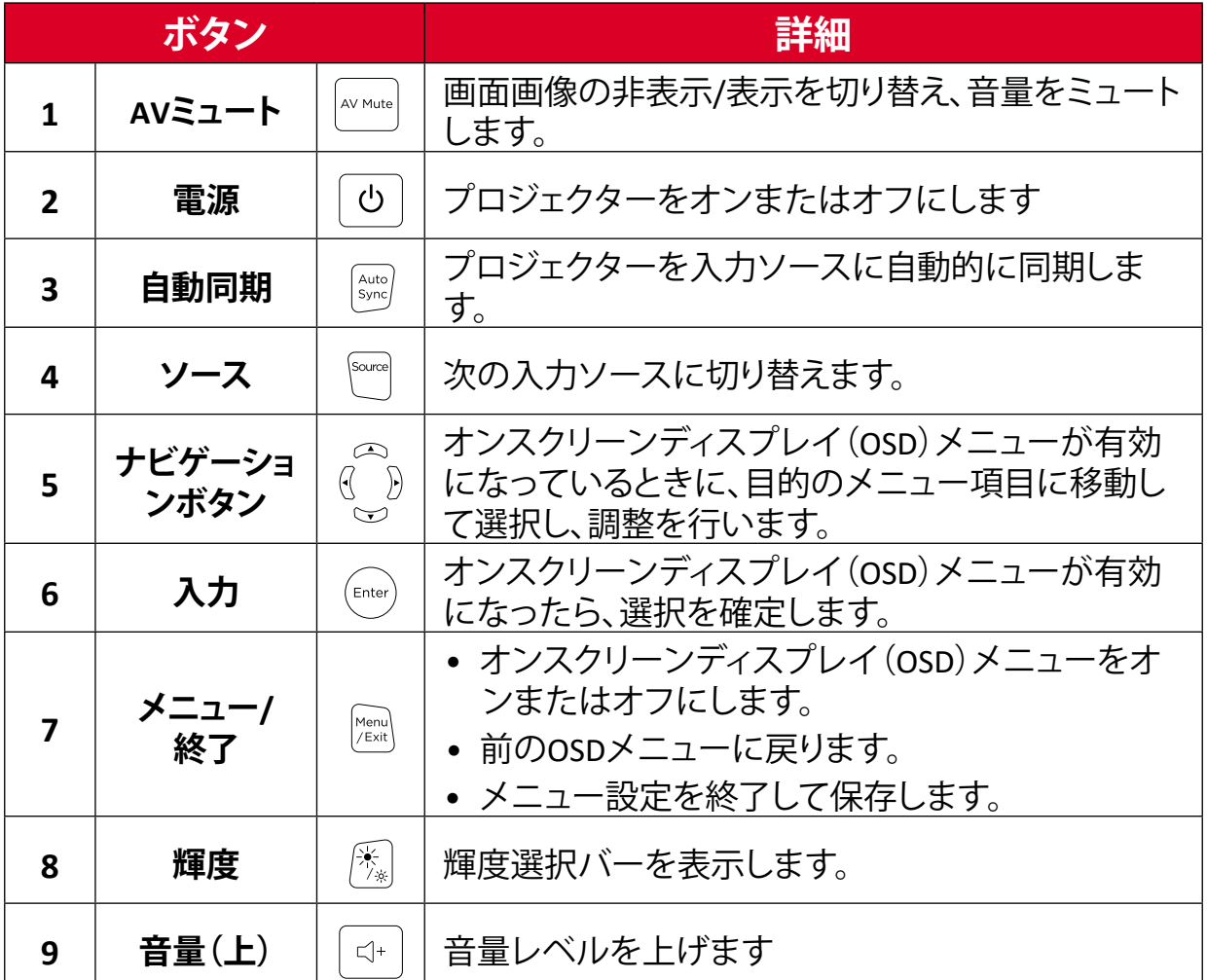

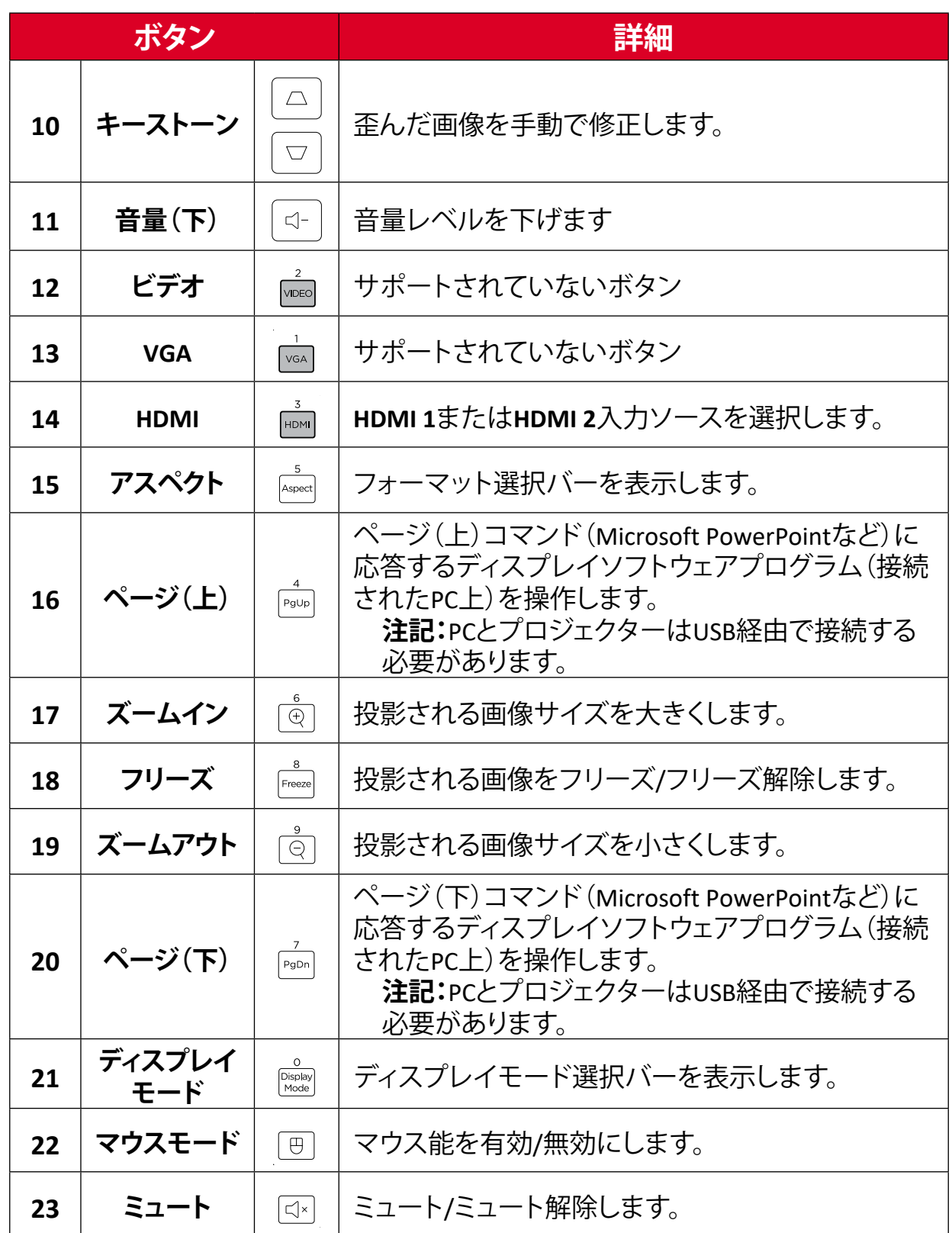

**リモコンマウスモードとページ(上/下)機能を使用する**

- **1. HDMI**および**USB**ポートを介して、デスクトップパソコン/ノートパソコンを プロジェクターに接続します。
- **2.** 入力ソースをPCに設定します。
- **3.** リモコンの**マウスモード**ボタンを押して、ページ(上/下)コマンド(Microsoft PowerPointなど)を使用して表示されたソフトウェアプログラムを操作します。

### **リモコン - 受信機の範囲**

リモコンが正しく機能するようにするために、次の手順に従ってください。

- **1.** リモコンを、プロジェクターのIRリモコンセンサーに対して30°以内で保持して ください。
- **2.** リモコンとセンサーの間の距離が、10 m(32.8フィート)を超えないようにして ください。
	- **注記:** 赤外線(IR)リモコンセンサーの位置については、図を参照して ください。

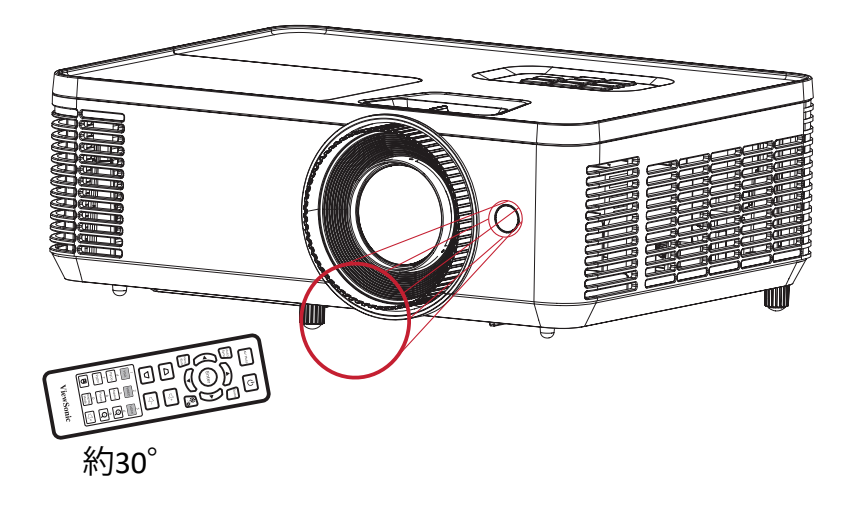

**リモコン - 電池の交換**

- **1.** フィンガーグリップを押しながらスライドさせて、リモコンの底面から電池 カバーを取り外します。
- **2.** 必要に応じて既存の電池を取り外し、2本の単四電池を取り付けます。

**注記:** 表示されているように電池の極性を確認してください。

**3.** 電池カバーをベースに合わせて押し込み、元の位置に戻します。

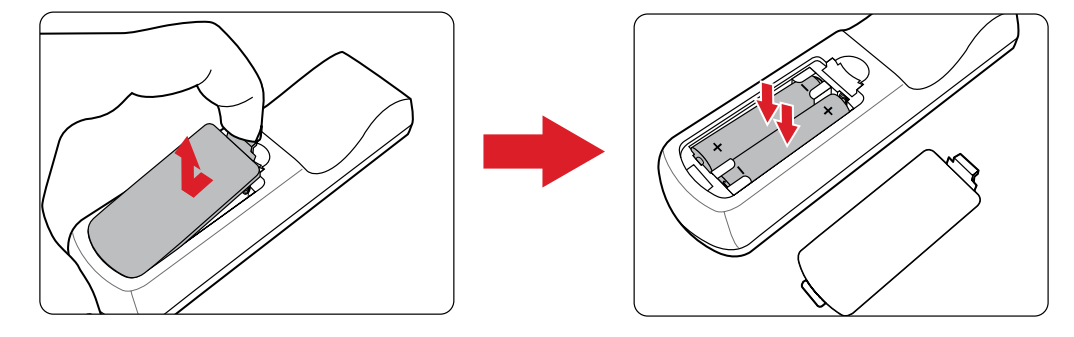

**注記:**

- リモコンと電池を暑い場所や湿気の多い場所に放置しないでください。
- 電池メーカーが推奨するものと同じまたは同等のタイプのもののみと 交換してください。
- 電池が消耗している場合、またはリモコンを長期間使用しない場合は、 リモコンの損傷を防ぐために電池を取り外してください。
- 使用済みの電池は、メーカーの指示および地域の環境規制に従って 処分してください。

# <span id="page-16-0"></span>**セットアップ**

本章では、プロジェクターのセットアップについてご説明します。

## **場所の選択 - 投影方向**

設置場所は、個人の好みや部屋のレイアウトによって決まります。次の点を 考慮してください。

- スクリーンのサイズと位置。
- 適切なコンセントの場所。
- プロジェクターと他の装置との間の場所と距離。

プロジェクターは、次のいずれかの場所に設置するように設計されてい ます。

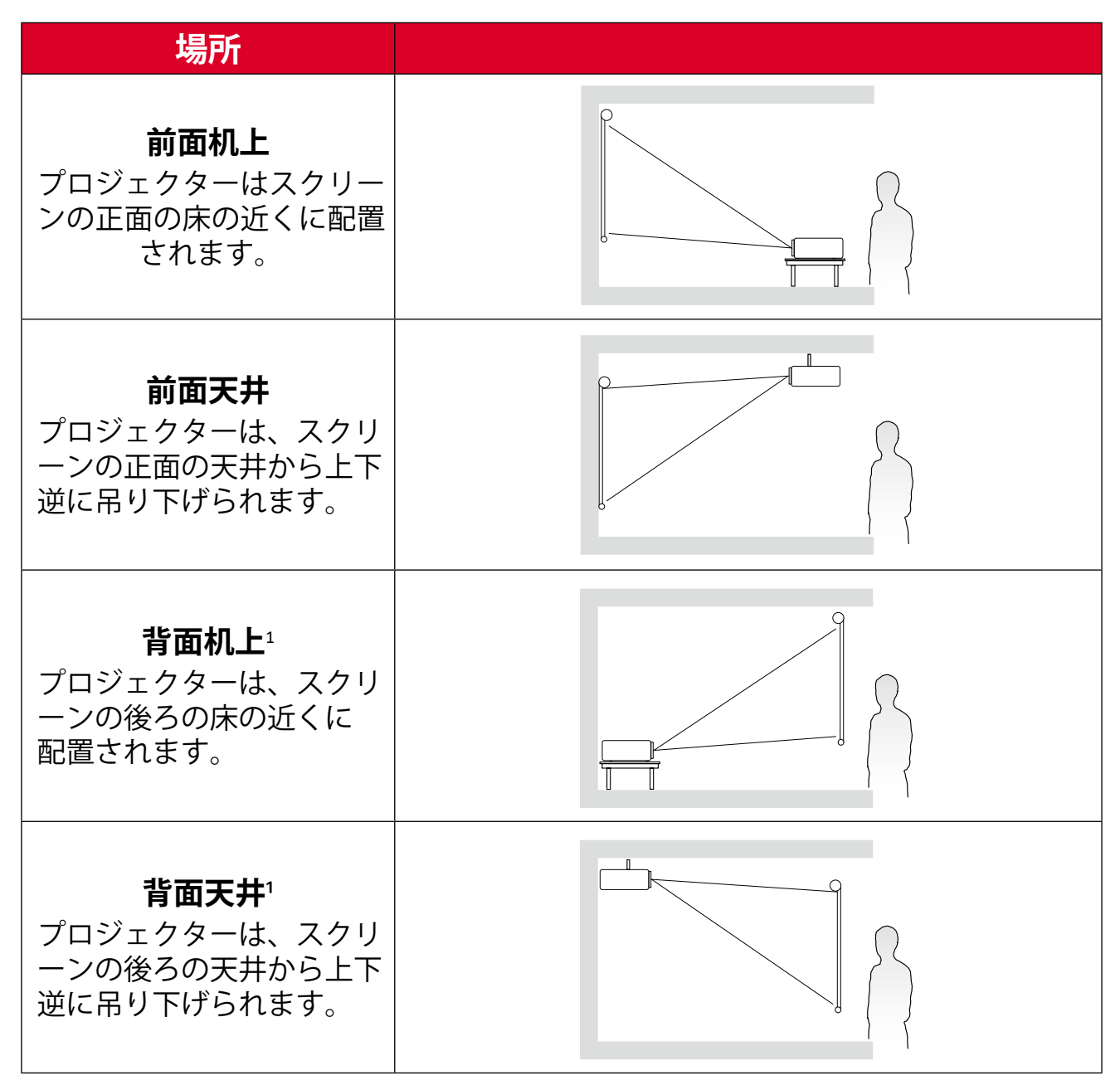

**¹** 背面投影スクリーンが必要です。

## <span id="page-17-0"></span>**投影寸法**

• 16:9スクリーン上の16:9画像

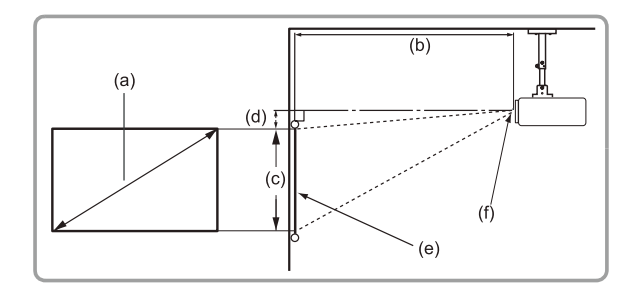

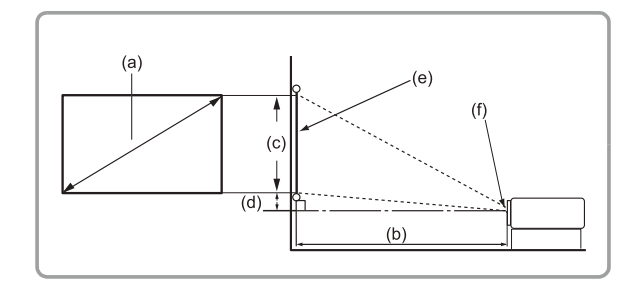

#### **注記:**

• (e) = スクリーン (f) = レンズの中心

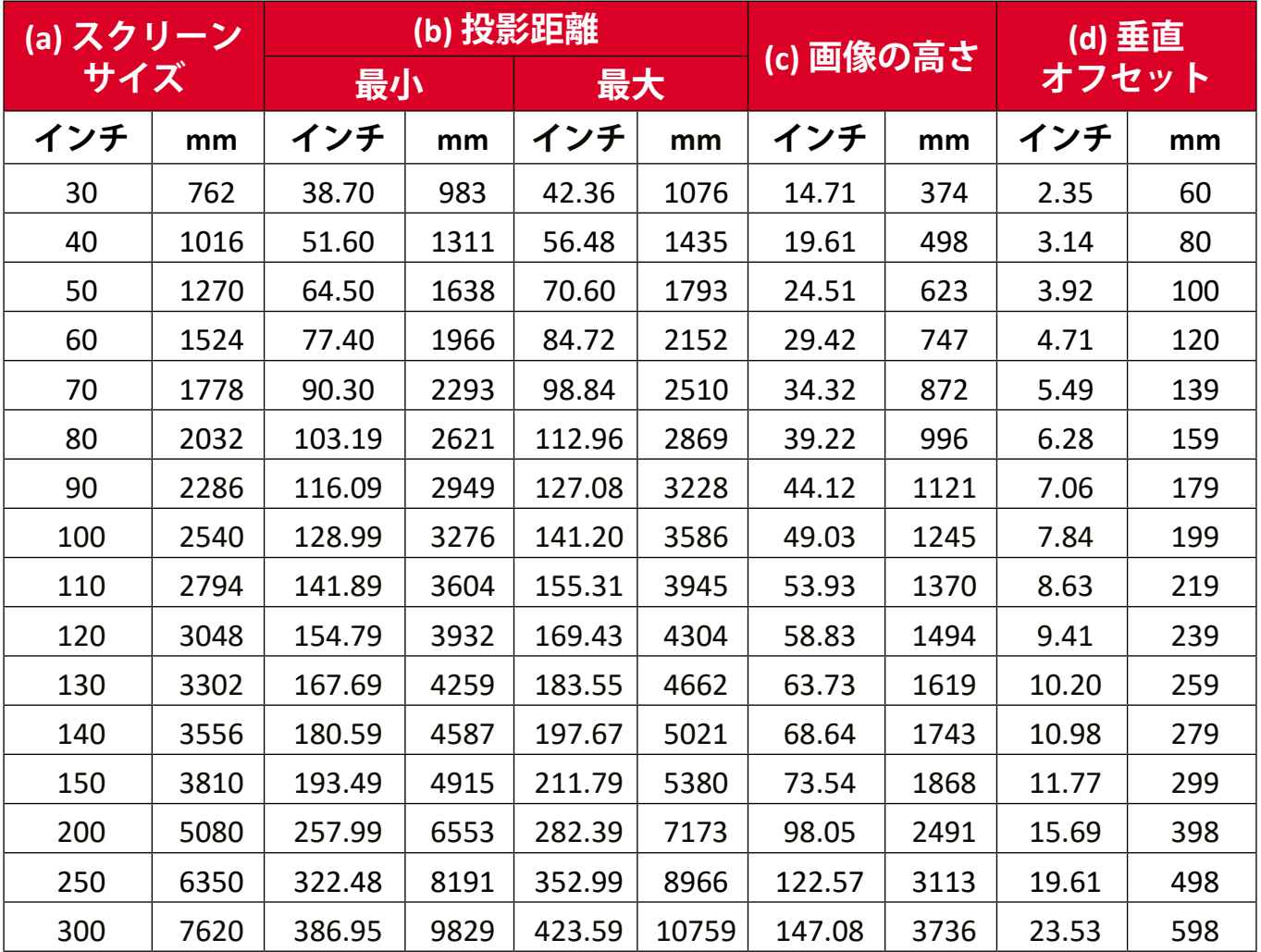

#### **注記:**

- これらの図は参照のみを目的としています。正確な寸法について は、実際のプロジェクターを参照してください。
- プロジェクターを恒久的に設置する前に、実際のプロジェクターを 使用して、投影サイズと距離を物理的にテストしてから、恒久的に 設置することをお勧めします。

● 4:3スクリーン上の16:9画像

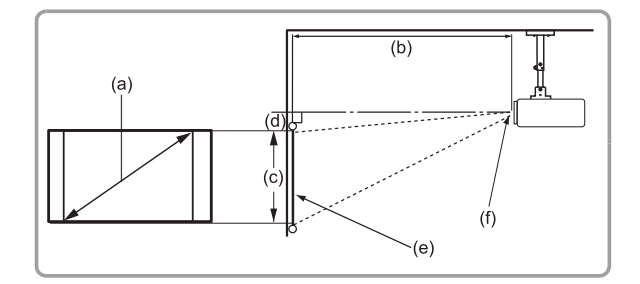

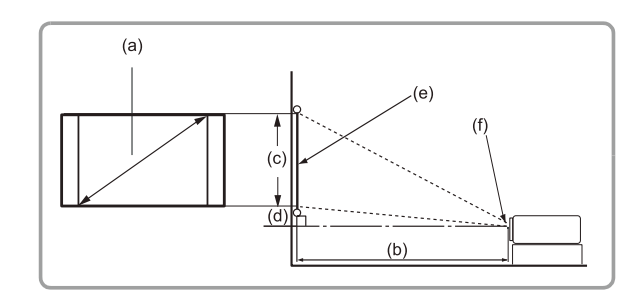

#### **注記:**

• (e) = スクリーン (f) = レンズの中心

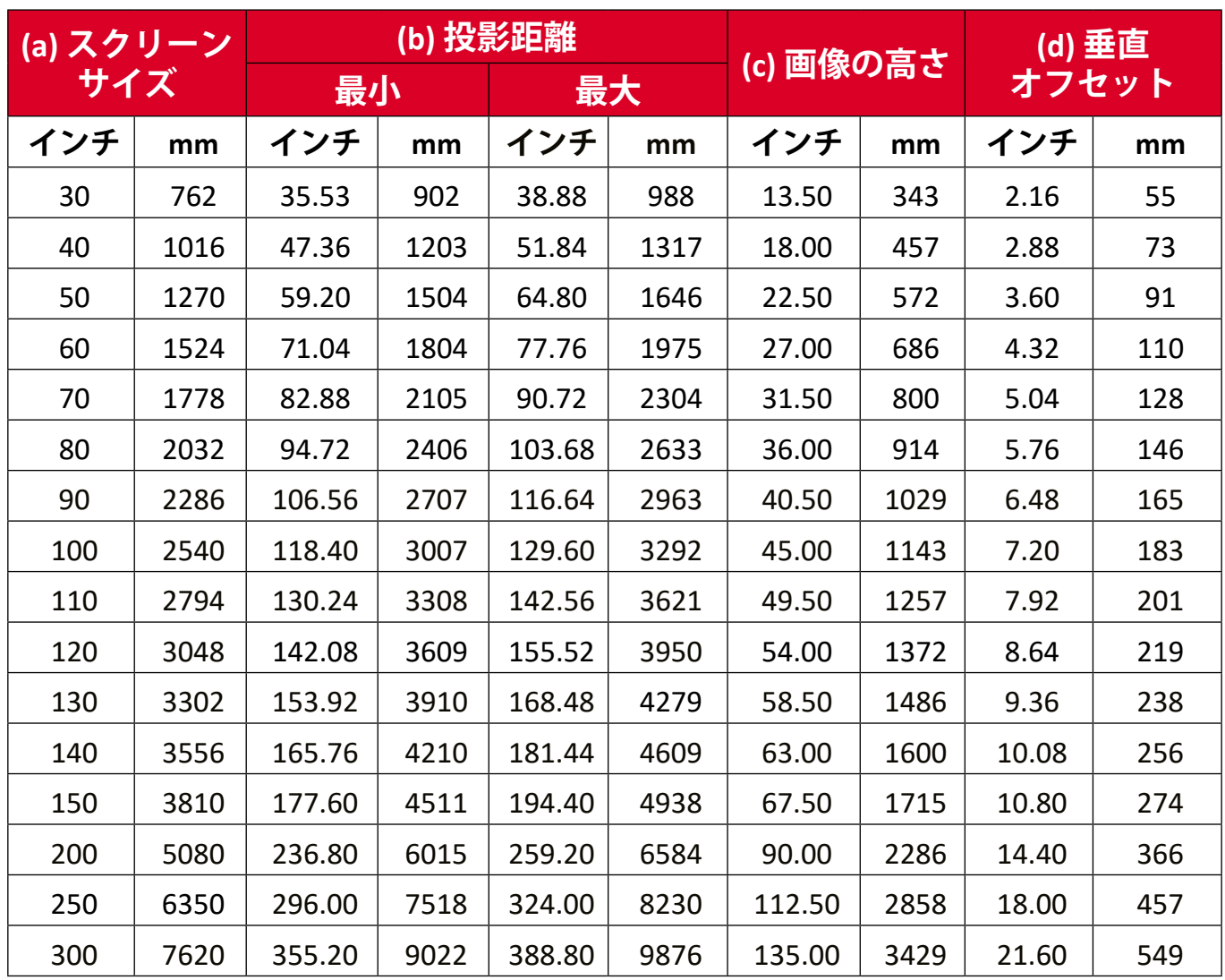

### **注記:**

- これらの図は参照のみを目的としています。正確な寸法について は、実際のプロジェクターを参照してください。
- プロジェクターを恒久的に設置する前に、実際のプロジェクターを 使用して、投影サイズと距離を物理的にテストしてから、恒久的に 設置することをお勧めします。

## <span id="page-19-0"></span>**プロジェクターの取り付け**

- **注記:** サードパーティ製のマウントを購入する場合は、正しいネジサイ ズを使用してください。取り付けプレートの厚さによってネジサ イズは異なります。
- **1.** 最も安全な設置を確実にするために、ViewSonic®の壁または天井マウント を使用してください。
- **2.** マウントをプロジェクターに取り付けるために使用するネジが、次の仕様 を満たしていることを確認してください。
	- ネジタイプ:M4 x 7
	- 最大ネジ長さ:7 mm

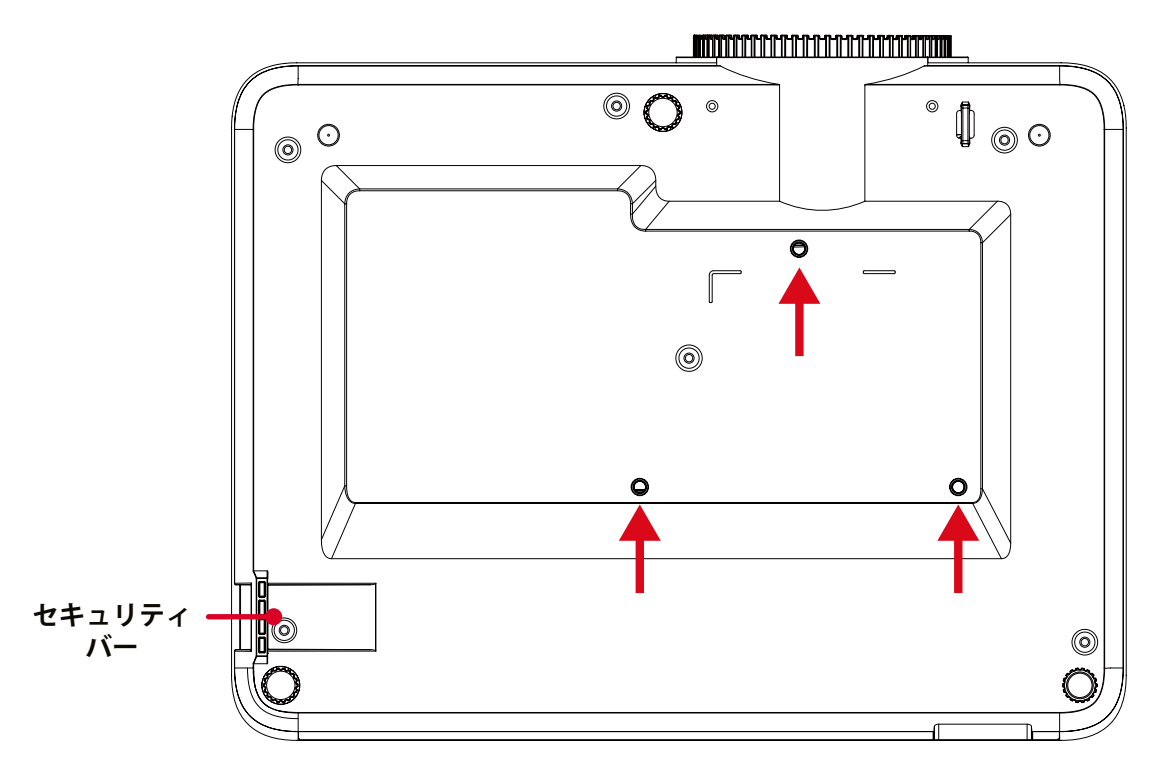

#### **注意:**

- プロジェクターを熱源または空調設備の近くに設置しないで ください。
- 天井とプロジェクターの底面の間に少なくとも10 cm (3.9インチ) の伱間を空けてください。

## **セキュリティバーの使用**

プロジェクターの盗難を避けるために、セキュリティスロットロックデバイ スを使用して、プロジェクターを固定物に固定します。

<span id="page-20-0"></span>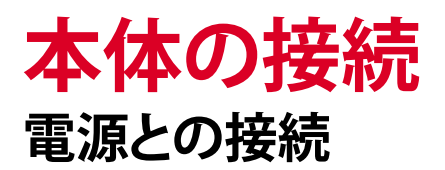

**1.** 電源コードをプロジェクター背面のAC入力ジャックに接続します。 **2.** 電源コードのプラグをコンセントに差し込みます。

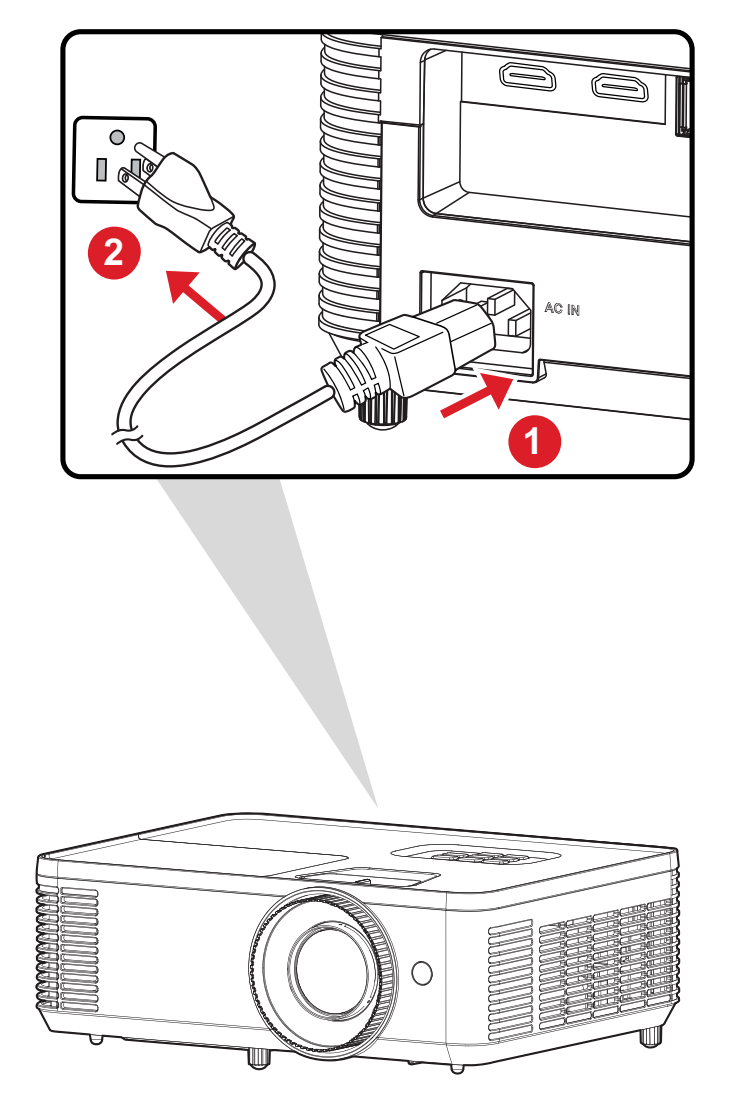

**注記:** プロジェクターを設置するときは、固定配線にすぐに手が届く切断 機器を組み込むか、電源プラグを装置の近くにあるアクセスしやすい コンセントに接続してください。プロジェクターの操作中に障害が 発生した場合は、切断機器を使用して電源を切るか、電源プラグを 抜いてください。

## <span id="page-21-0"></span>**外付け機器への接続**

### **HDMI接続**

HDMIケーブルの片方をビデオ機器のHDMIポートに接続し、ケーブルの他端を プロジェクターの**HDMI1/2**ポートに接続します。

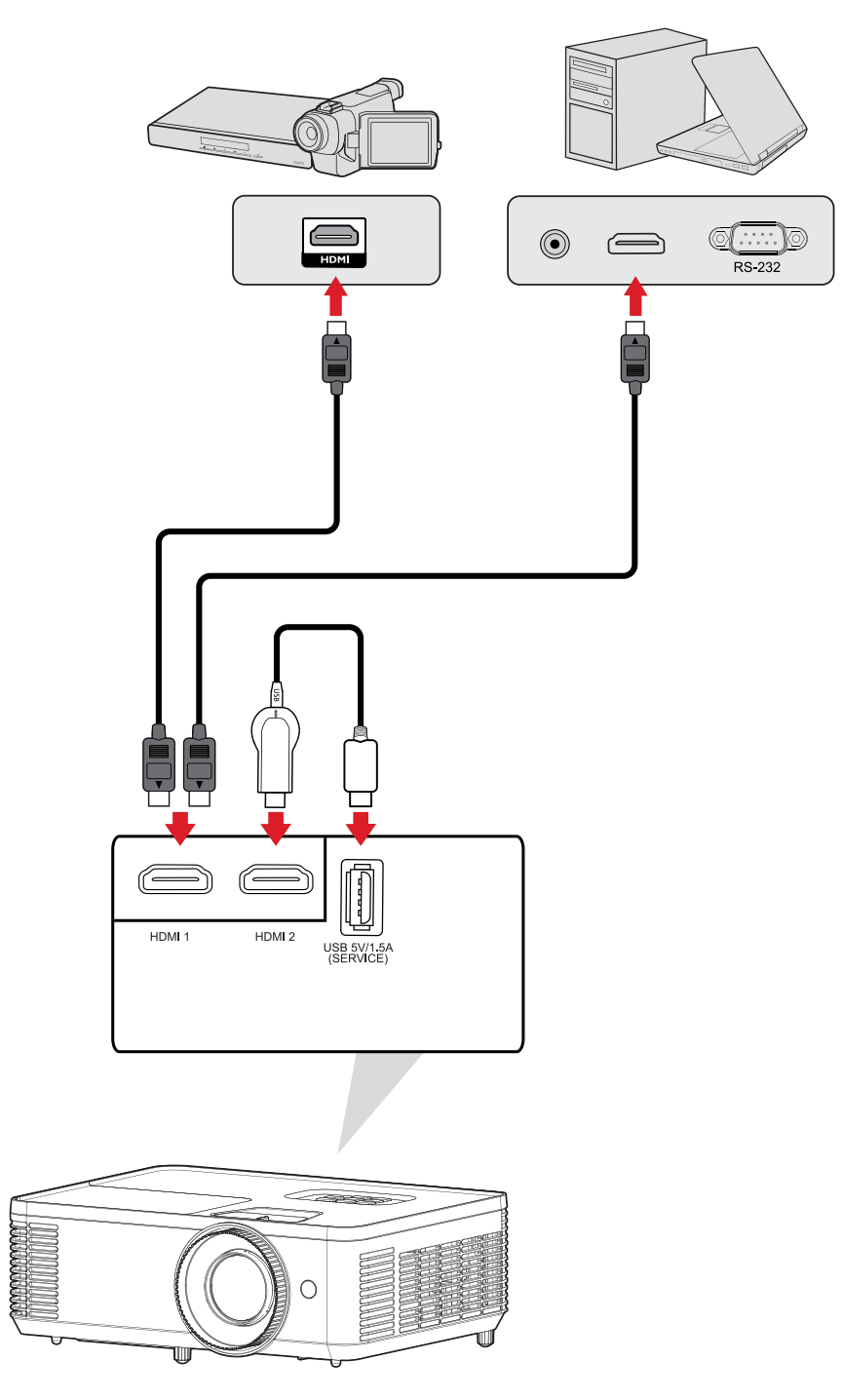

### <span id="page-22-0"></span>**オーディオ接続**

**音声出力**ポートを介して、さまざまな外部サウンド配信デバイスに接続でき ます。

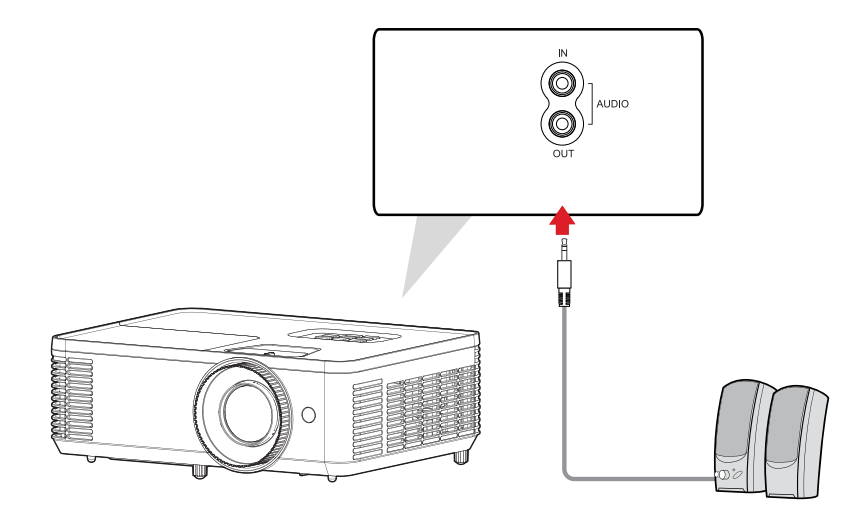

さらに、デバイスを**音声入力**ポートに接続して、プロジェクターの音声出力を 使用できます。

**注記:** OSDメニューで**音声入力**を**AUDIO1**に設定する必要があります。

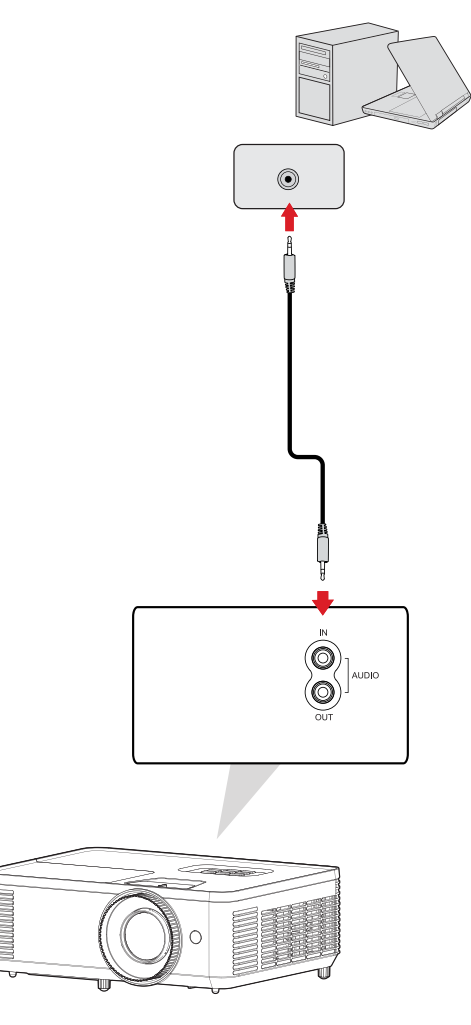

### <span id="page-23-0"></span>**USBタイプA接続**

USBポートの用途:サービスおよびHDMIデバイス。

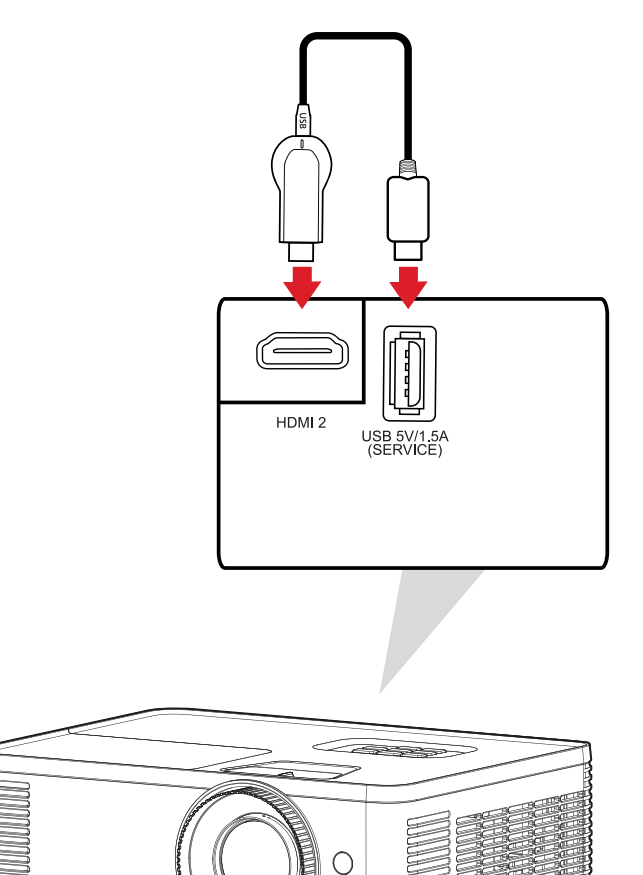

**注記:** USBタイプAは、HDMIドングル充電用の5V/1.5A電源出力をサポートし ます。

mп

<span id="page-24-0"></span>RS-232シリアルポートケーブルを使用してプロジェクターを外部コンピュータに 接続すると、電源のオン/オフ、音量調整、入力選択など、特定の機能をPCから リモートで制御できます。

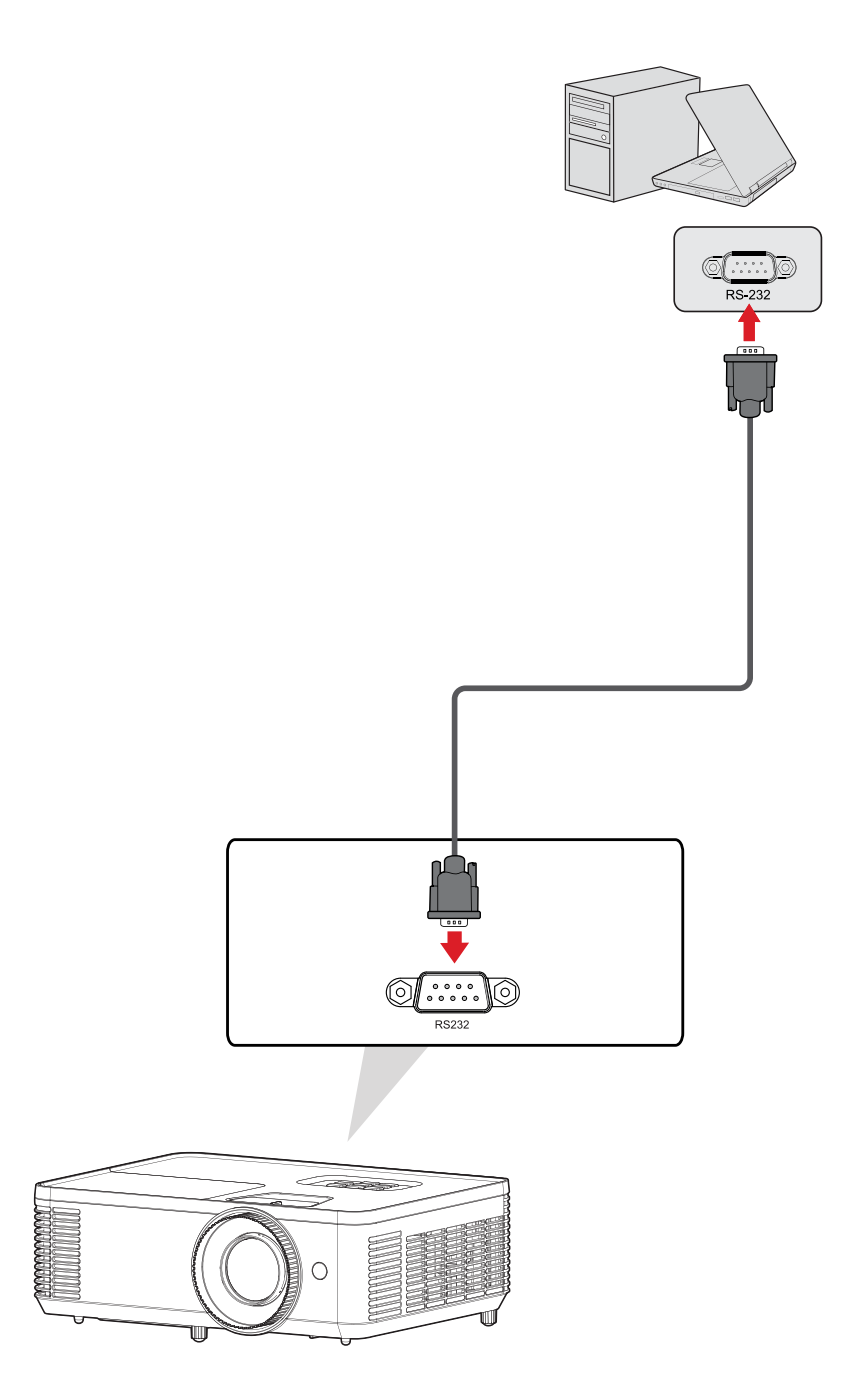

<span id="page-25-0"></span>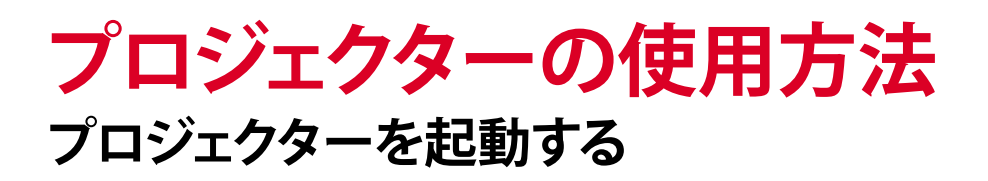

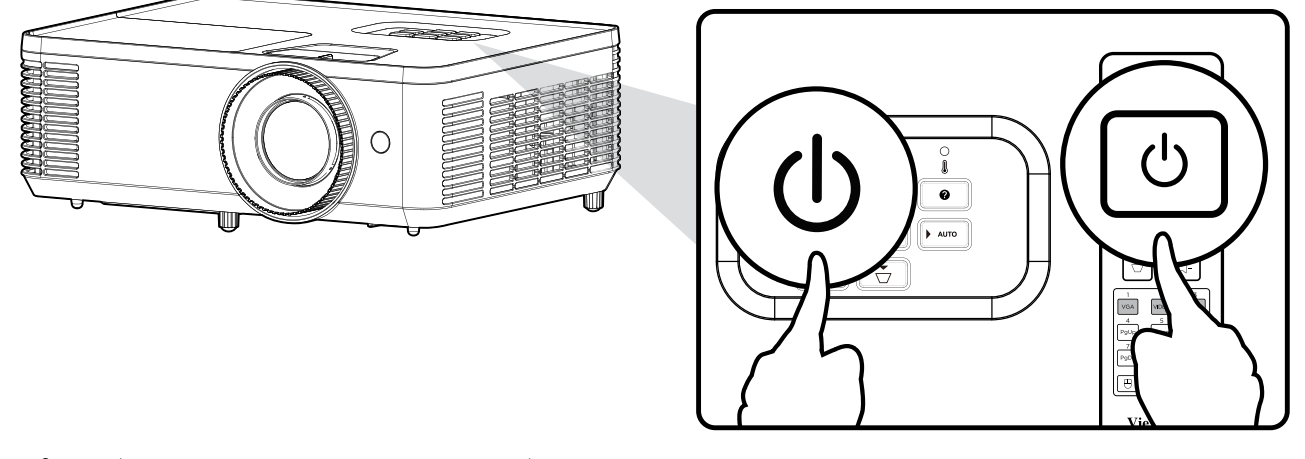

- **1.** プロジェクターの電源コードがコンセントに正しく接続されていることを確認 してください。
- **2.** プロジェクターまたはリモコンの**電源**ボタンを押して、プロジェクターをオンに します。
	- **注記:** 
		- 起動中に電源インジケーターライトが青く点滅します。
		- 起動後1分以内にプロジェクターの電源を切ることができません。

## <span id="page-26-0"></span>**入力ソースを選択する**

プロジェクターは同時に複数の機器に接続することができます。ただし、一度に 1画面しか表示できません。

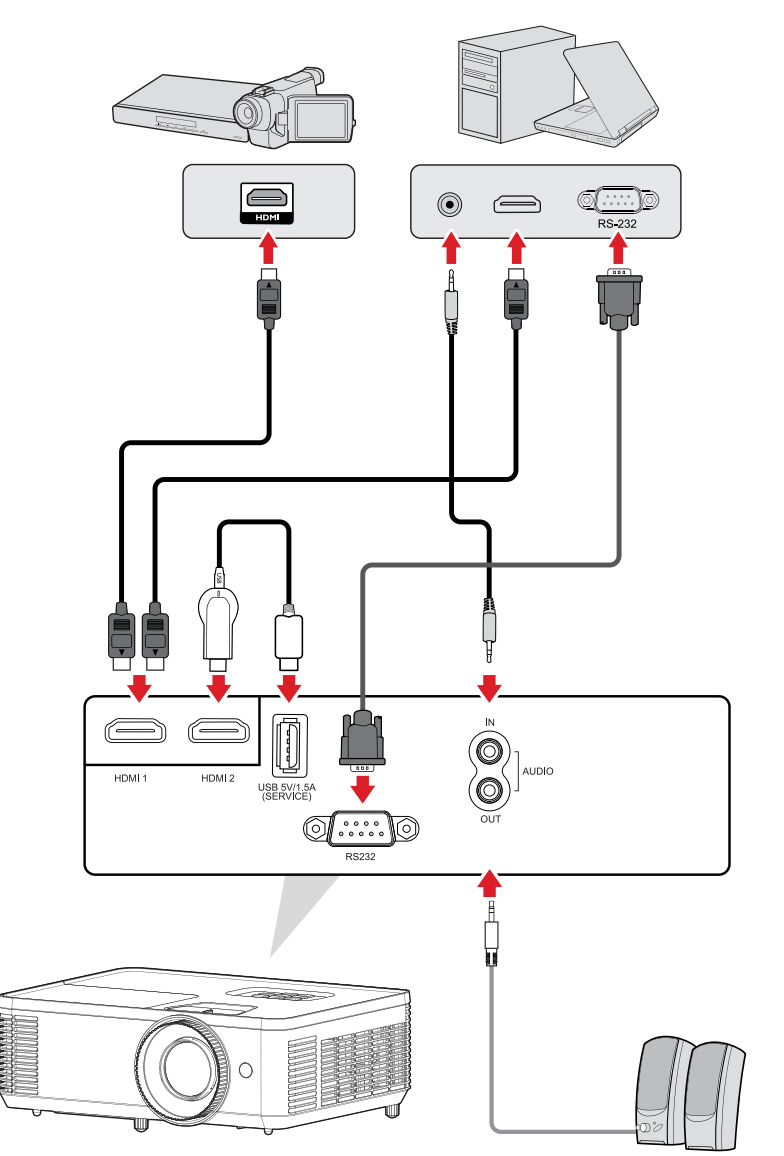

プロジェクターは、自動的に入力ソースを検索します。複数のソースが接続され ている場合は、プロジェクターまたはリモコンの**Source(ソース)**ボタンを押して、 目的の入力を選択します。

**注記:** 接続されたソースもオンであることを確認してください。

### <span id="page-27-0"></span>**Help Menu(ヘルプメニュー)**

入力ソースが検出されない場合、以下の「Help Menu(ヘルプメニュー)」が表示 されます。

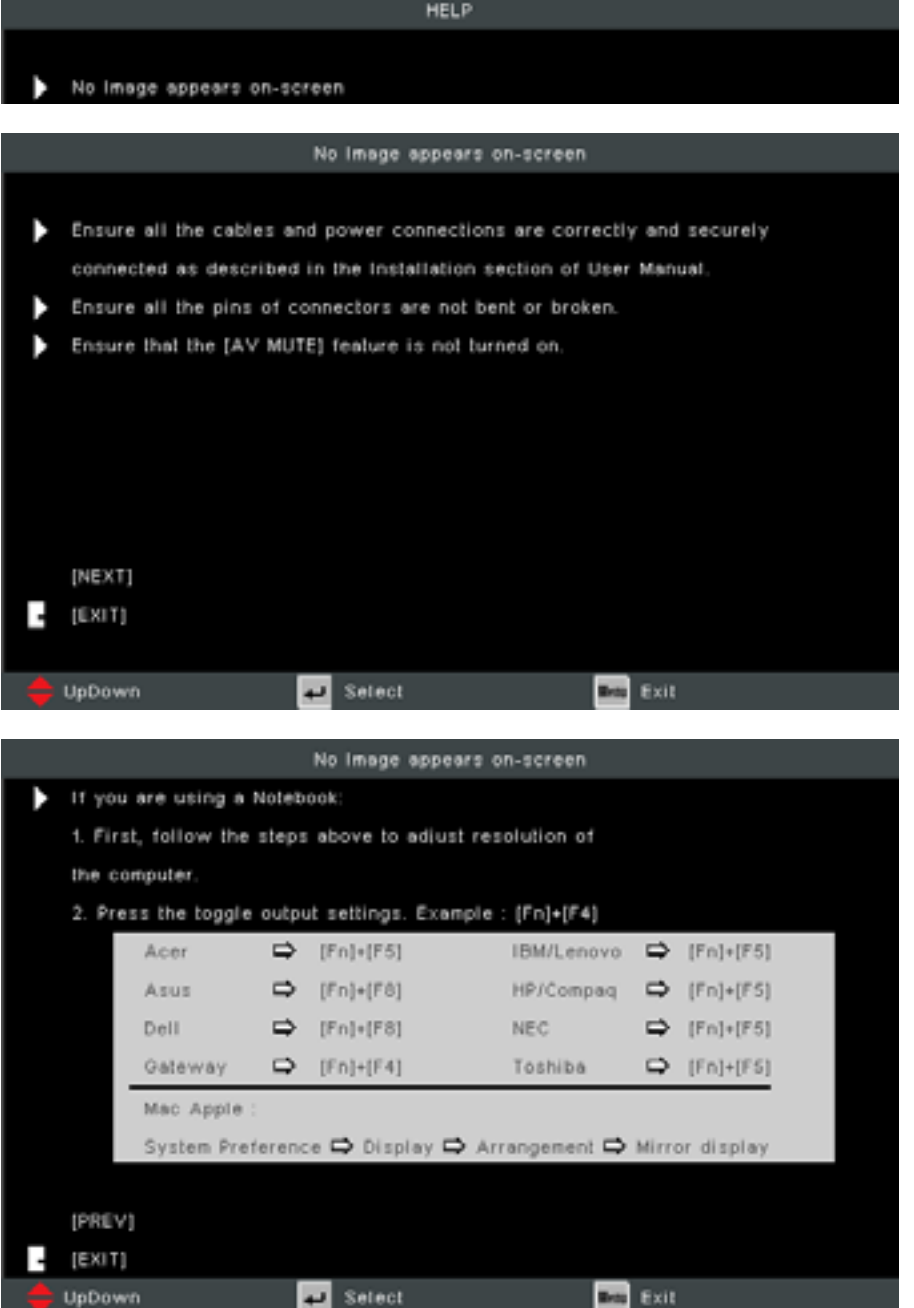

入力ソースが検出された場合、以下の「Help Menu(ヘルプメニュー)」が表示さ れます。

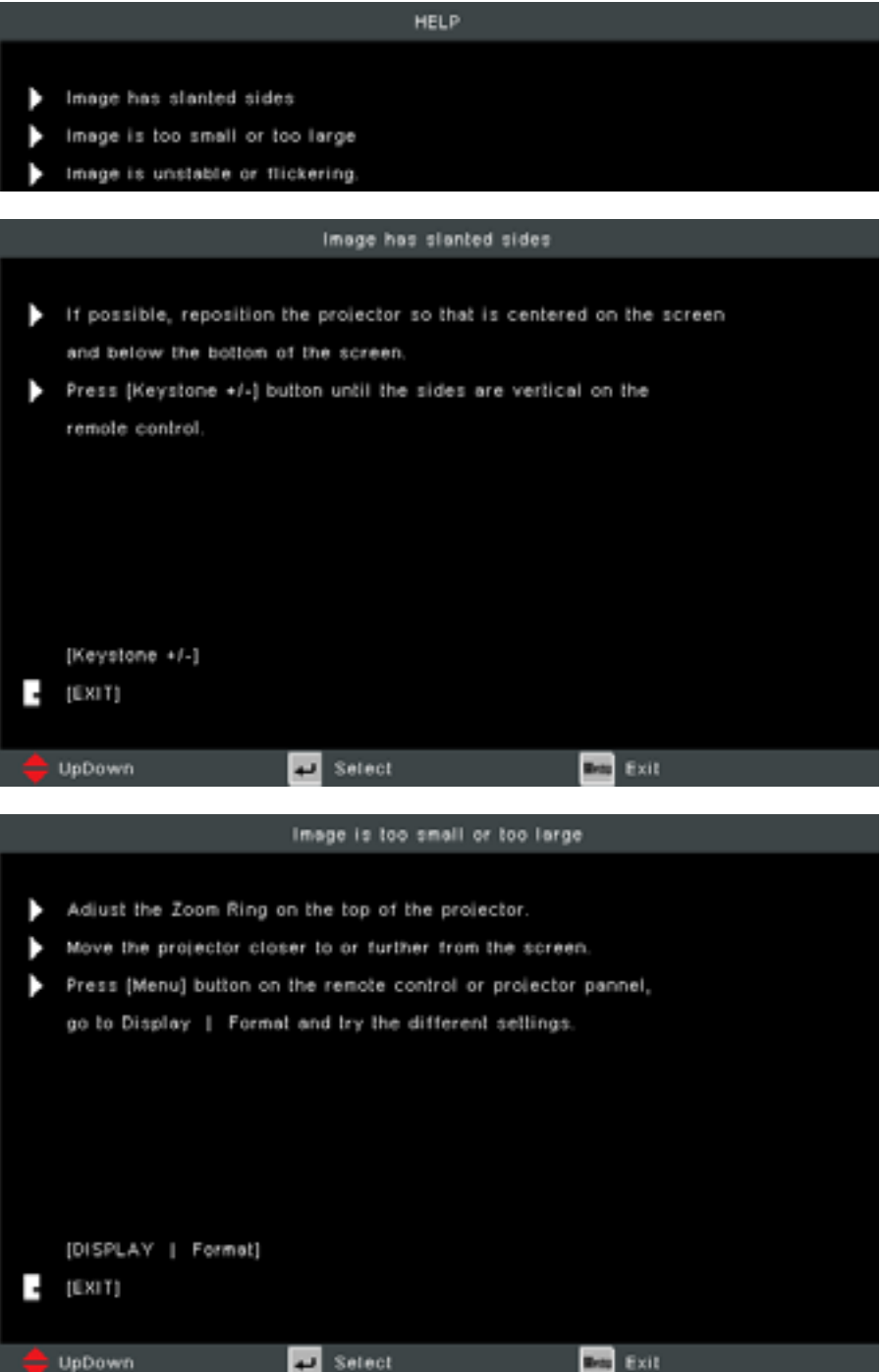

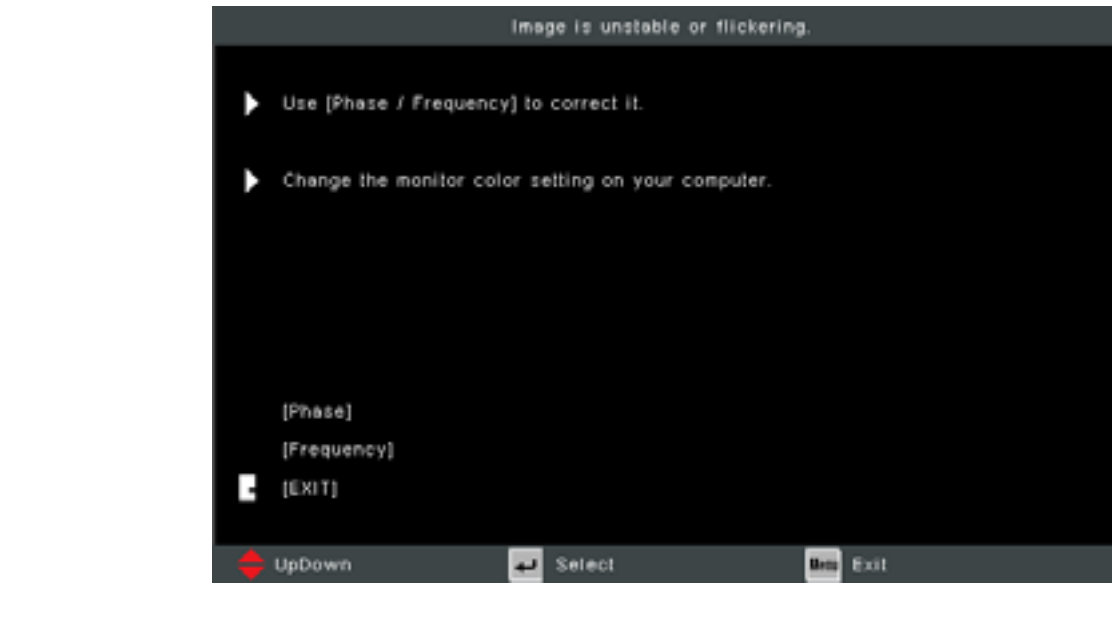

## <span id="page-30-0"></span>**投影画像を調整する**

### **プロジェクターの高さと投影角度を調整する**

プロジェクターには2つの調整フットが付属します。フットを調整すると、プロジェ クターの高さと垂直投影角度が変わります。

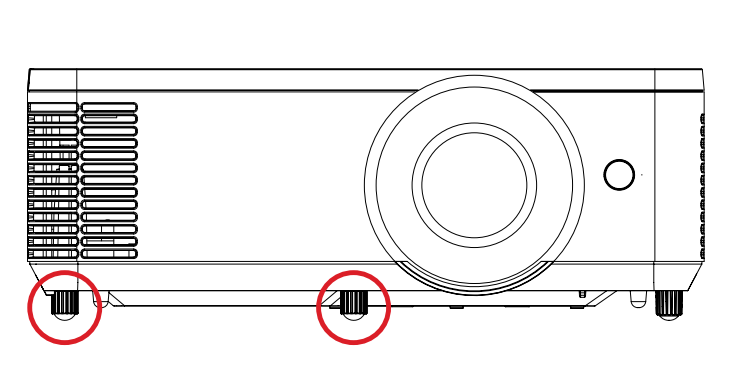

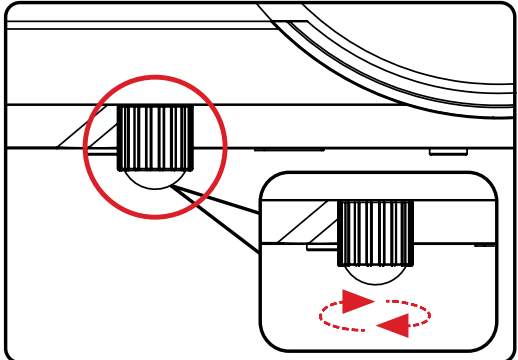

<span id="page-31-0"></span>フォーカスリング、キーストーンキー、またはズームリングを調整することで、画像 の鮮明さと位置を改善および調整できます。

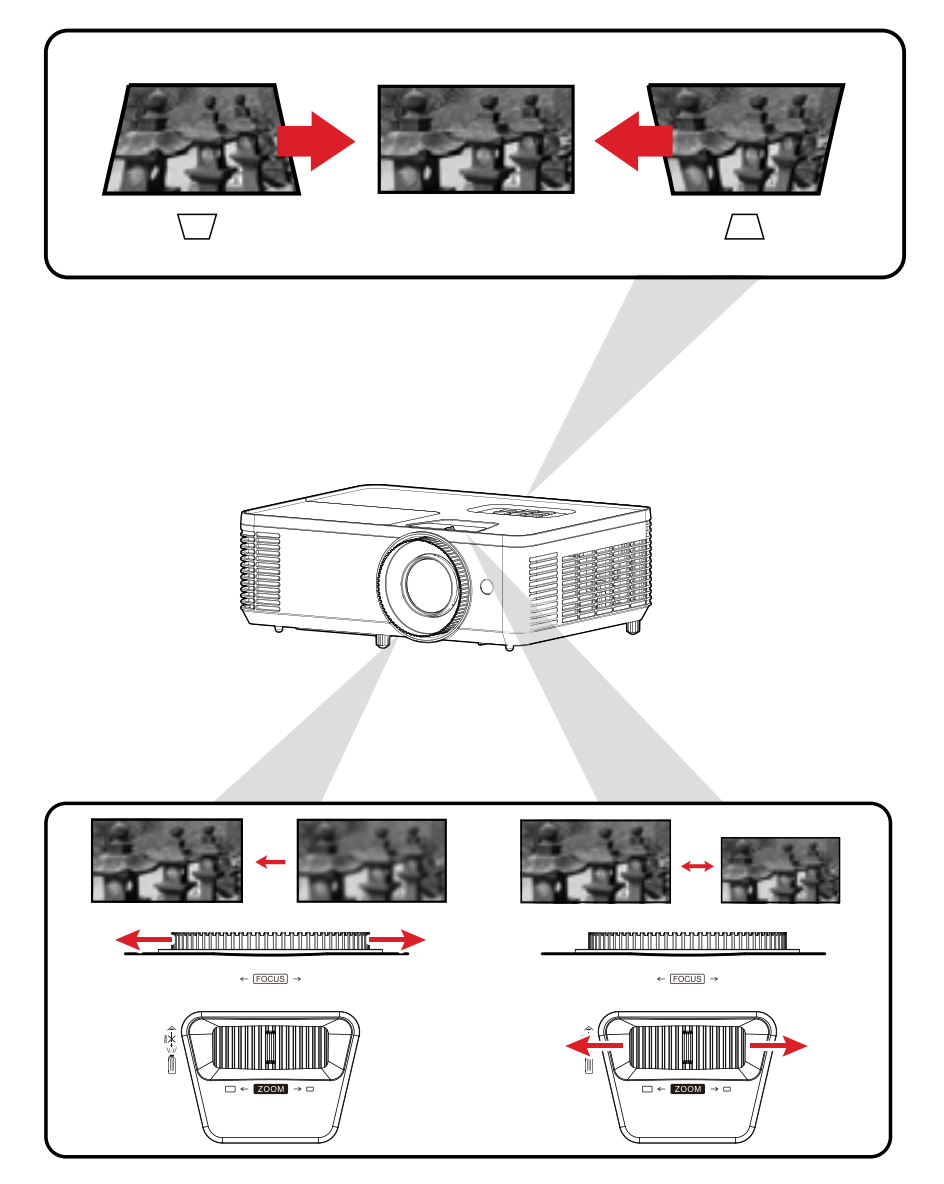

## <span id="page-32-0"></span>**プロジェクターをシャットダウンする**

**1.** プロジェクターまたはリモコンの**電源**ボタンを押すと、「電源オフメッセージ」 が表示されます。

**注記:** 起動後1分以内にプロジェクターの電源を切ることができません。

- **2. 電源**ボタンをもう一度押して、確認し、プロジェクターをシャットダウンします。
	- **注記:** 冷却ファンは、冷却サイクルで約10秒間動作し続け、電源インジケータ ーライトは青く点滅します。
- **3.** 電源インジケーターライトが、赤く点灯し、スタンバイモードに入ります。
	- **注記:** プロジェクターを元に戻したい場合は、冷却サイクルが終了し、プロジ ェクターがスタンバイモードに入るまで待つ必要があります。プロジェ クターがスタンバイモードの場合は、**電源**ボタンをもう一度押してプロ ジェクターをオンにします。

<span id="page-33-0"></span>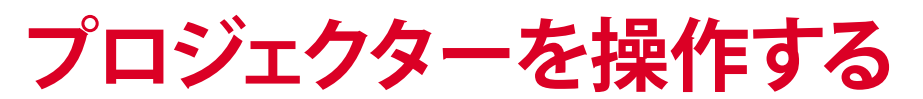

## **オンスクリーンディスプレイ(OSD)メニュー**

プロジェクターには、画像調整を行い、さまざまな設定を変更できる多言語オン スクリーンディスプレイメニューがあります。

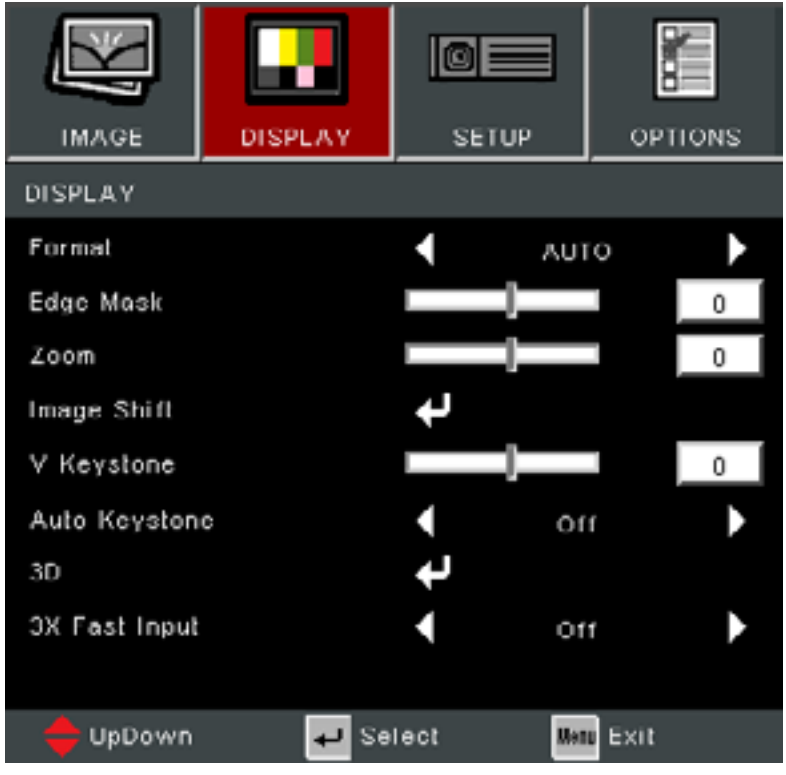

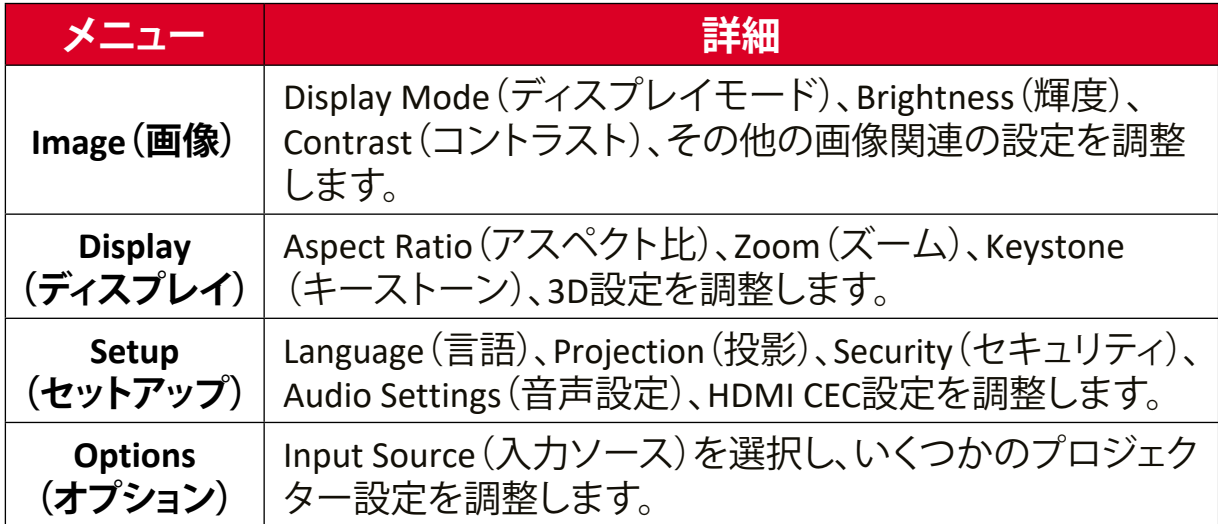

### <span id="page-34-0"></span>**メニューナビゲーション**

プロジェクターには、画像と設定の調整行うための多言語オンスクリーンディス プレイメニューがあります。

- **1.** オンスクリーンディスプレイ(OSD)メニューを開くには、プロジェクターまたは リモコンの**Menu/Exit(メニュー/終了)**ボタンを押します。
- 2. OSDが表示されたら、**ナビゲーション**ボタン(▲▼)を使用して、メインメニュー の任意のアイテムを選択します。特定のページで選択を行い、プロジェクター またはリモコンの**Enter**ボタンを押して、サブメニューに入ります。
- 3. ナビゲーションボタン(→▶)を使用して、サブメニューで目的のアイテムを選択 し、Enterを押して設定を表示します。**ナビゲーション**ボタン(◀▶)を使用して 設定を調整します。
- **4.** サブメニューで調整する次のアイテムを選択し、上記と同じ方法で調整しま す。
- **5. Enter**を押して確認すると、前のメニューに戻ります。
- **6.** 終了するには、**Menu/Exit(メニュー/終了)**ボタンをもう一度押します。OSD メニューが閉じられ、プロジェクターが新しい設定を自動的に保存します。

## <span id="page-35-0"></span>**メインメニュー構成**

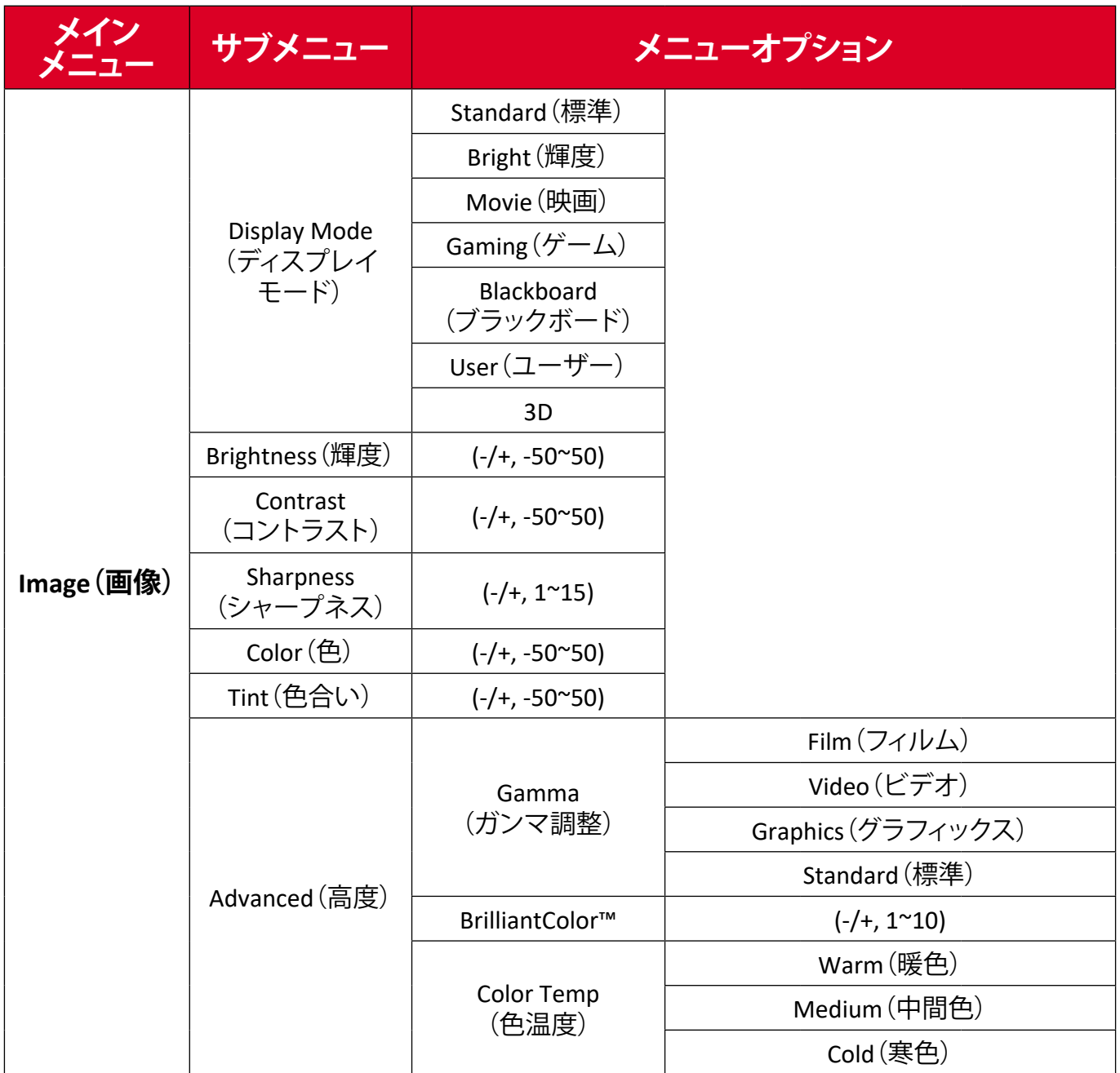

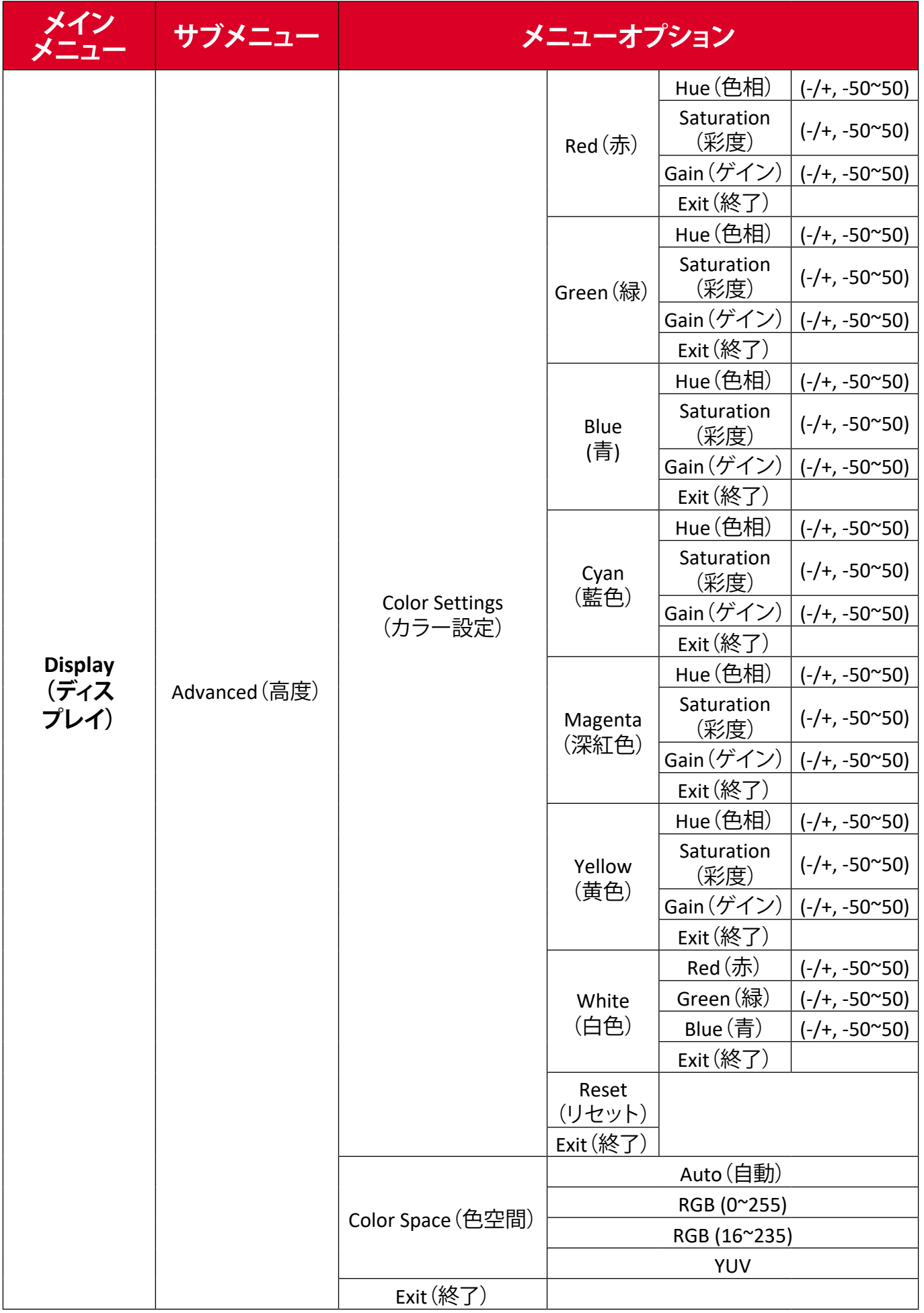

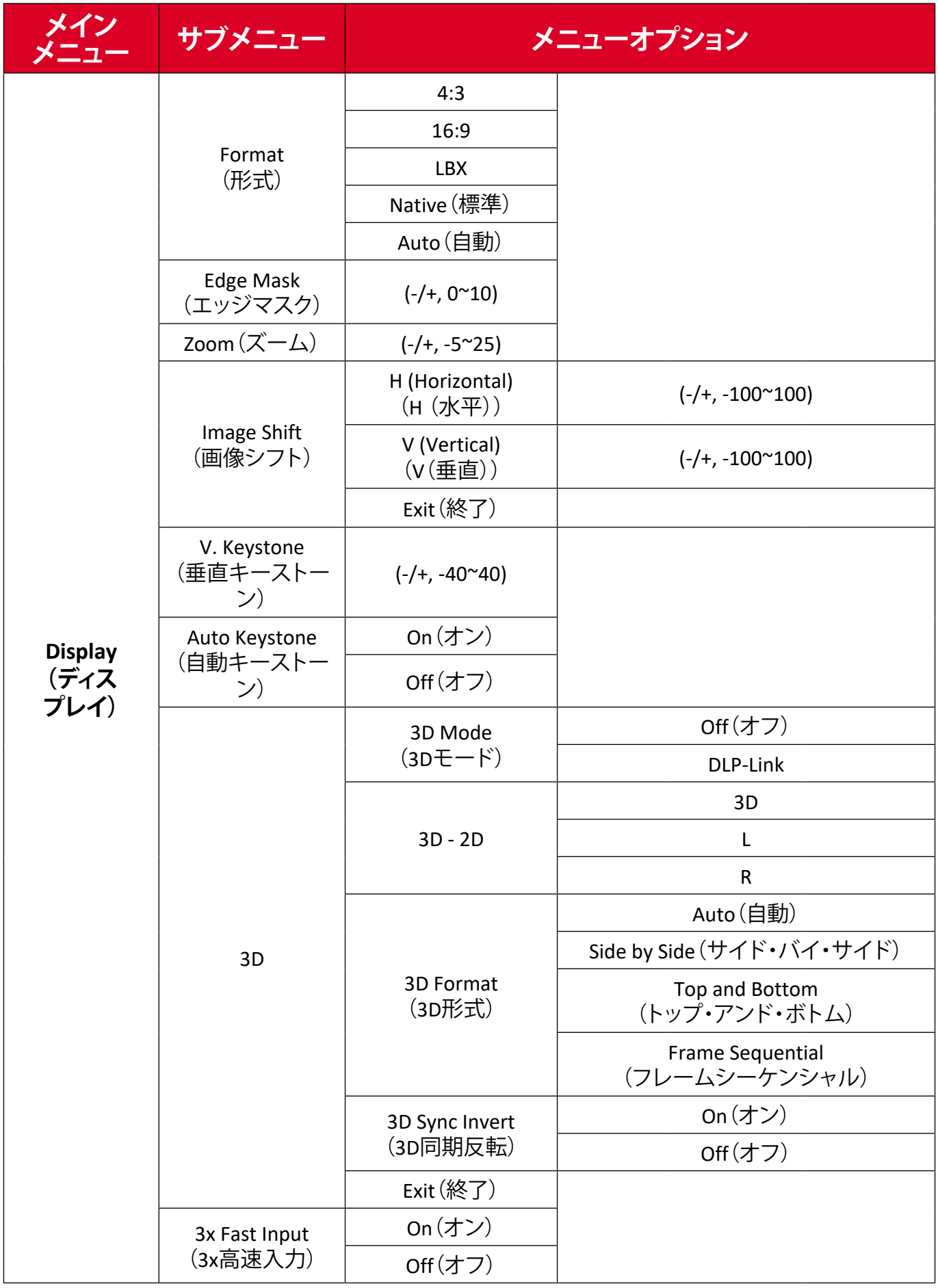

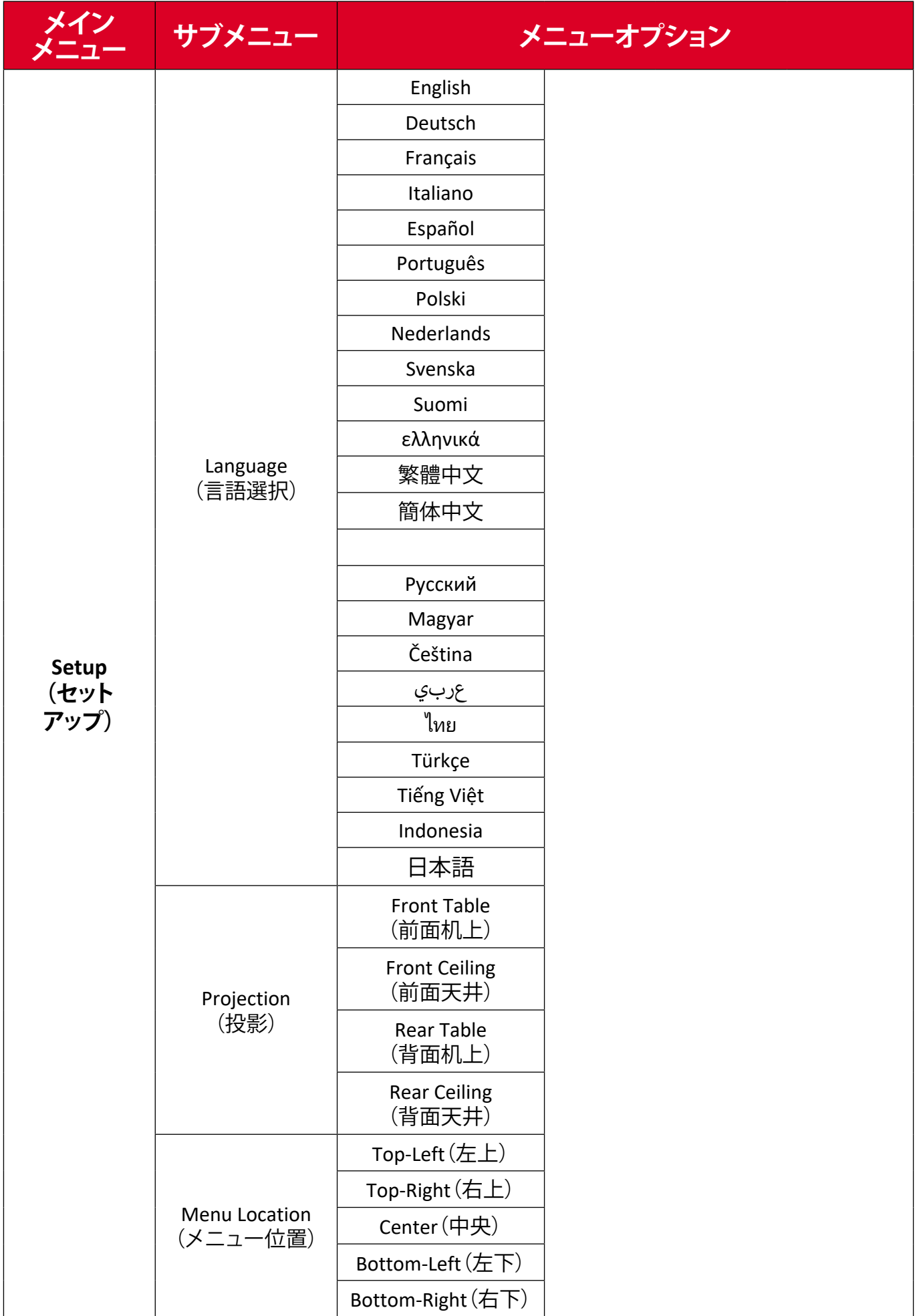

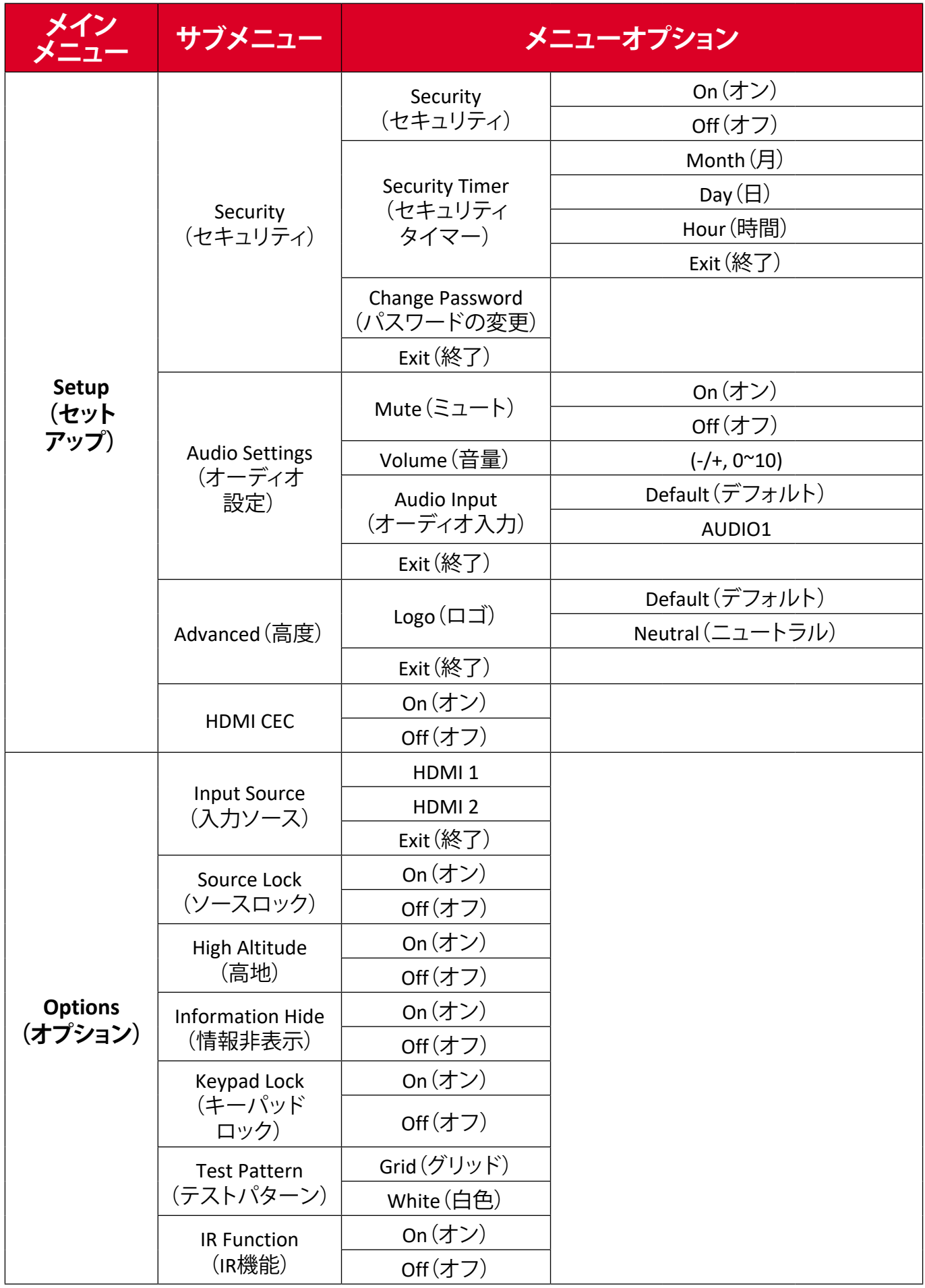

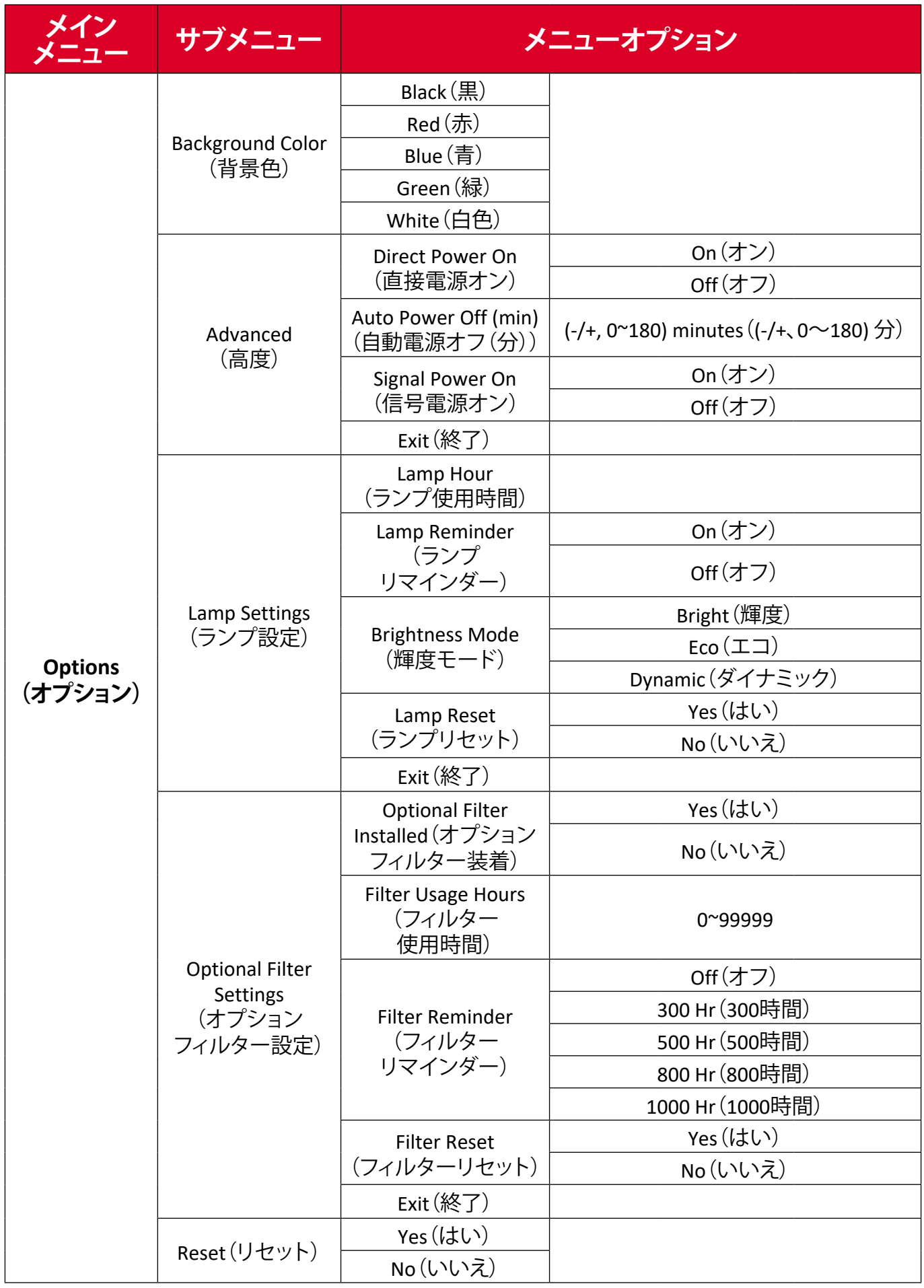

## <span id="page-41-0"></span>**メニュー操作 Image Menu(画像メニュー)**

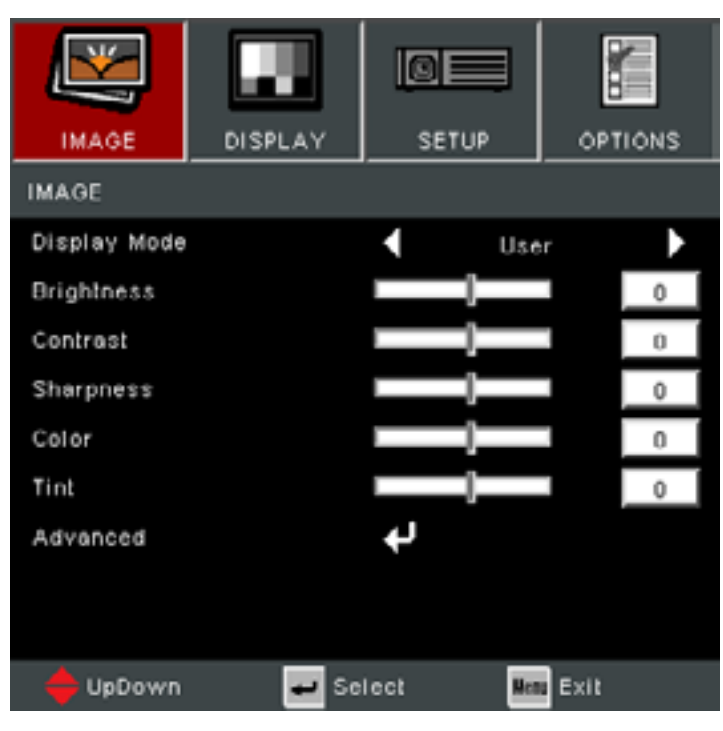

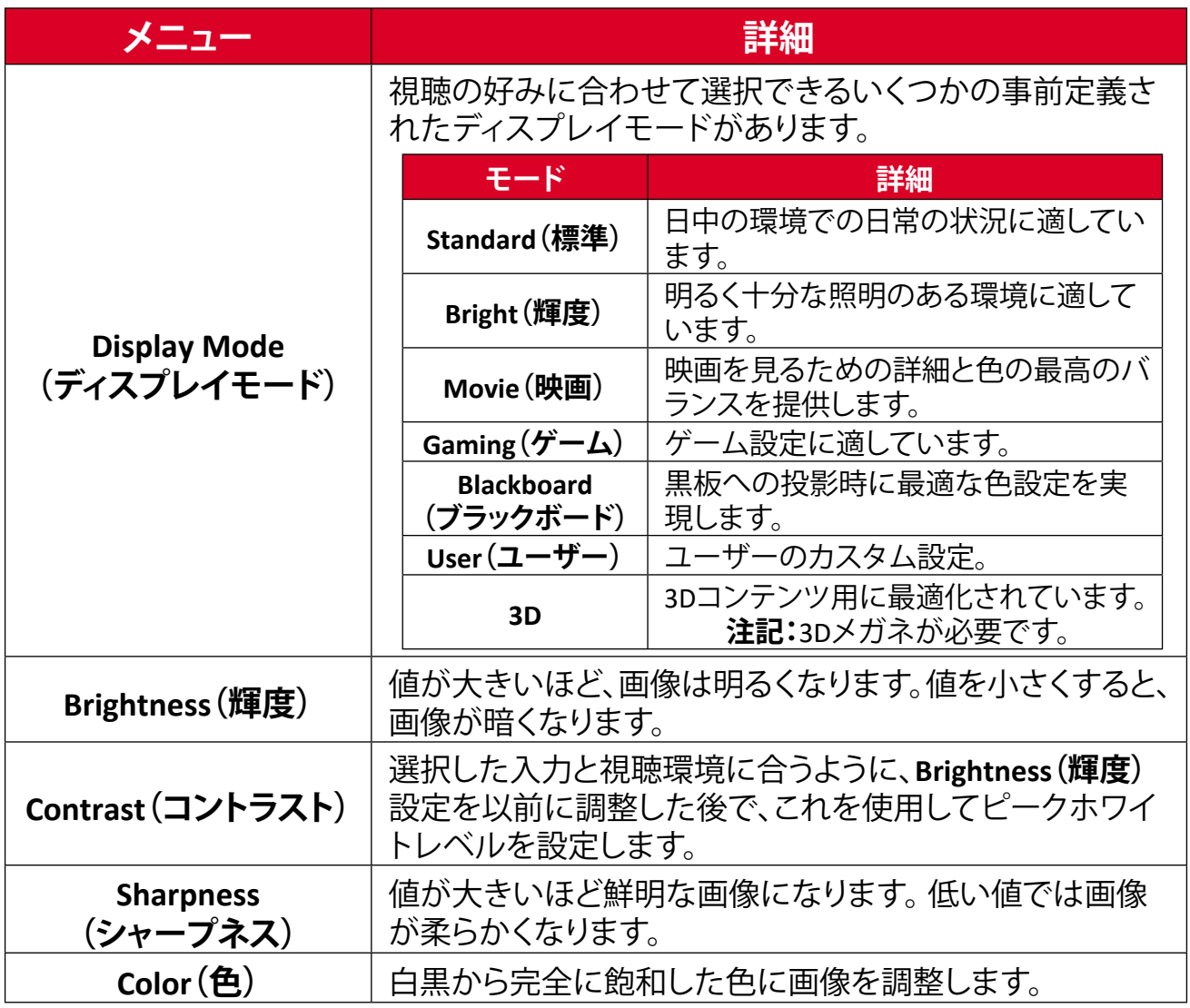

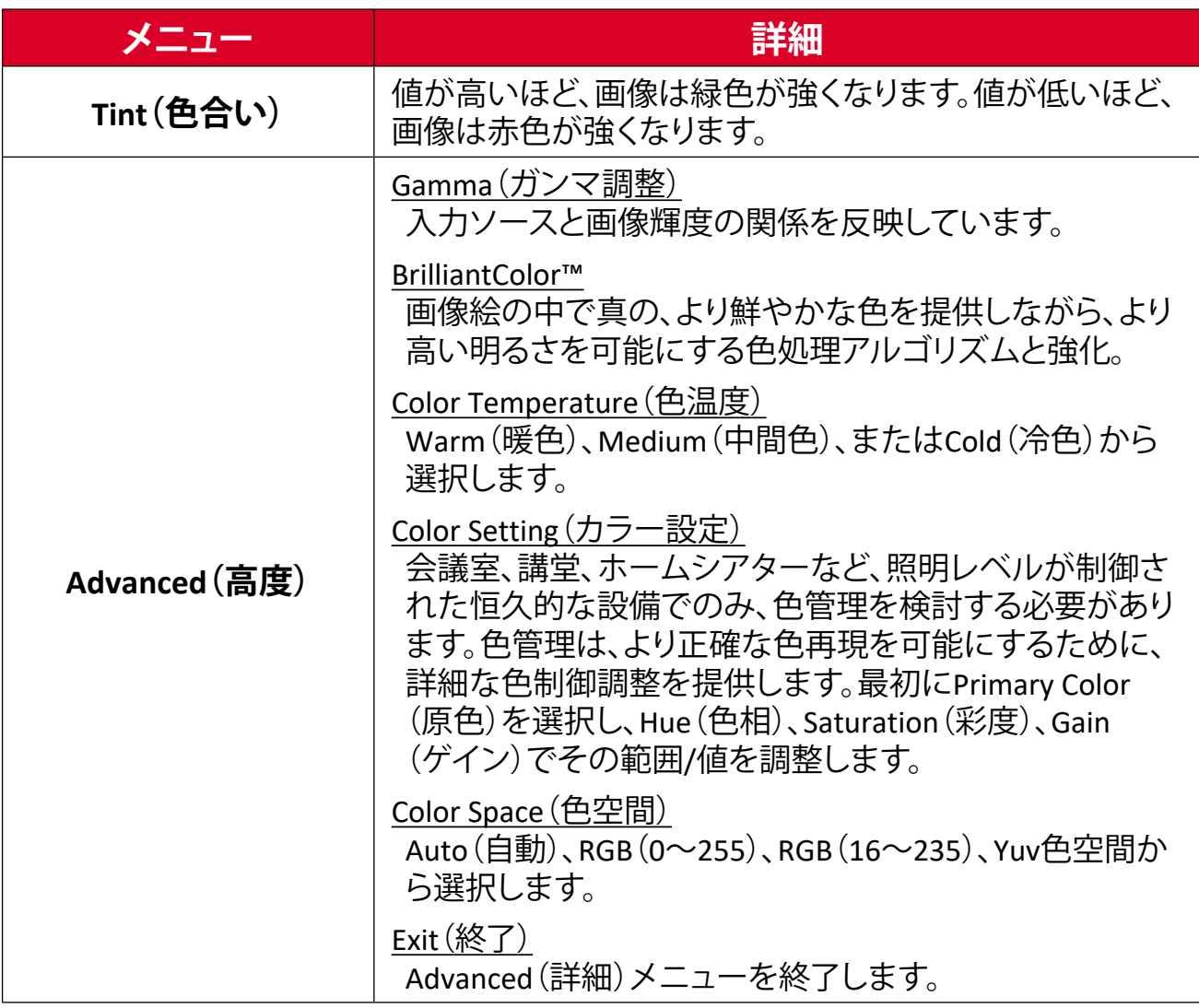

## <span id="page-43-0"></span>**Display Menu(ディスプレイメニュー)**

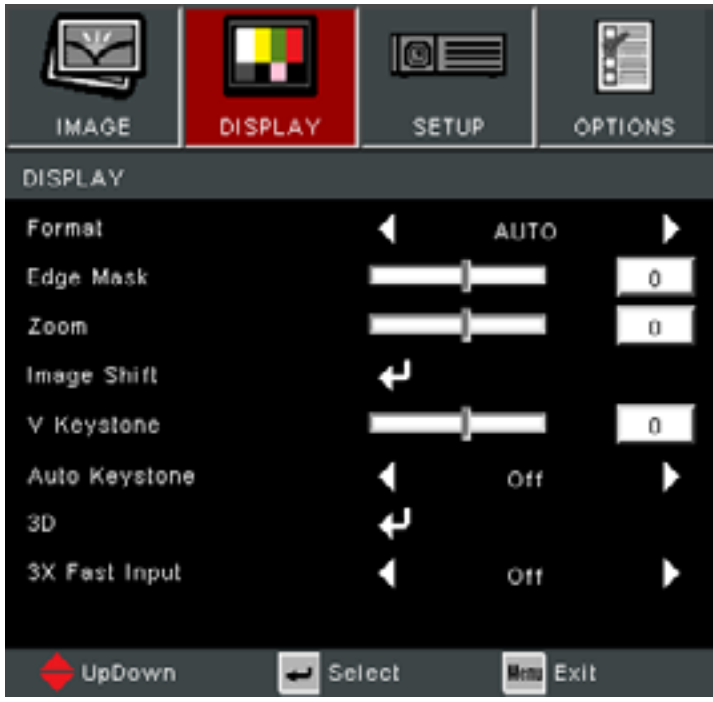

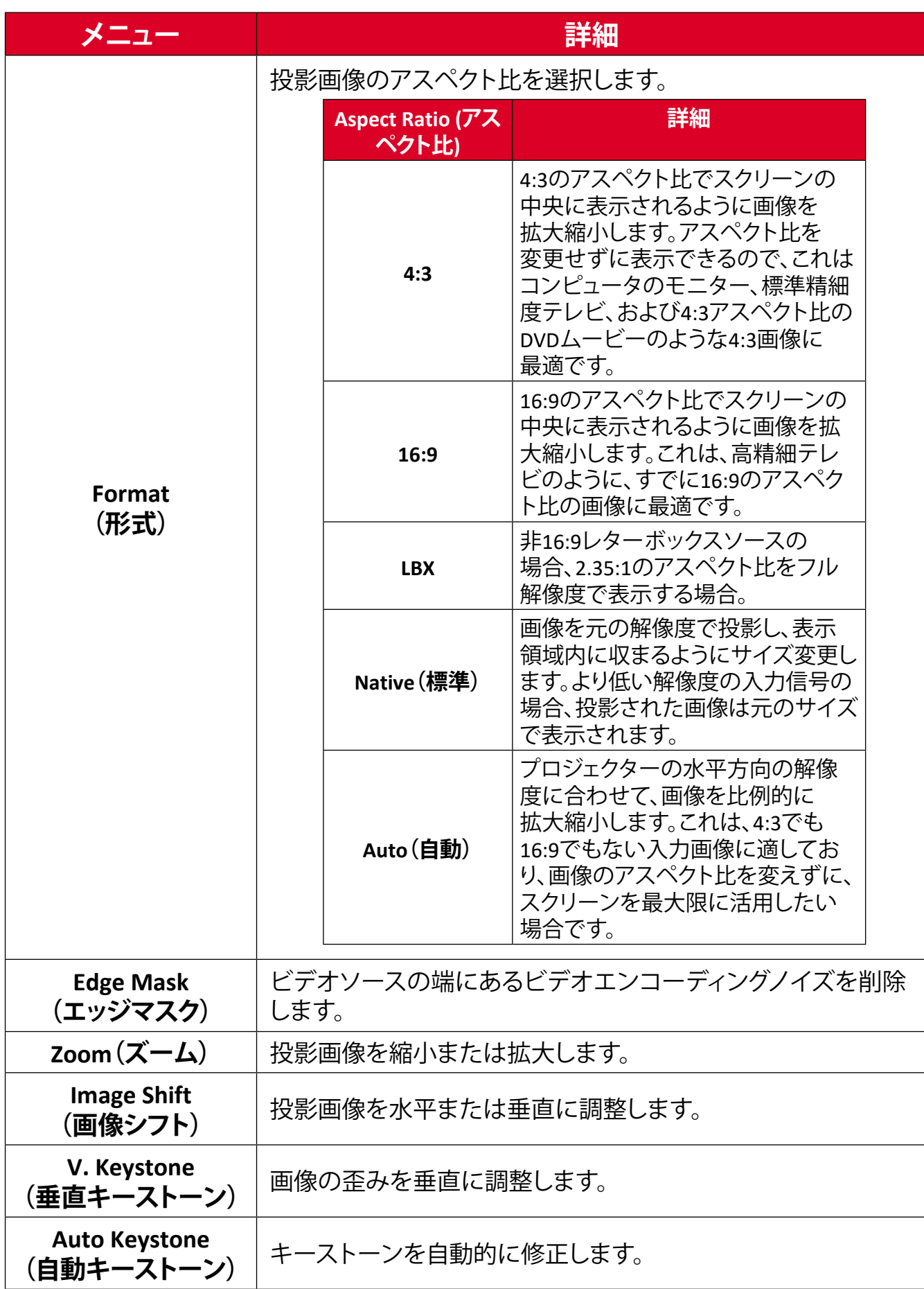

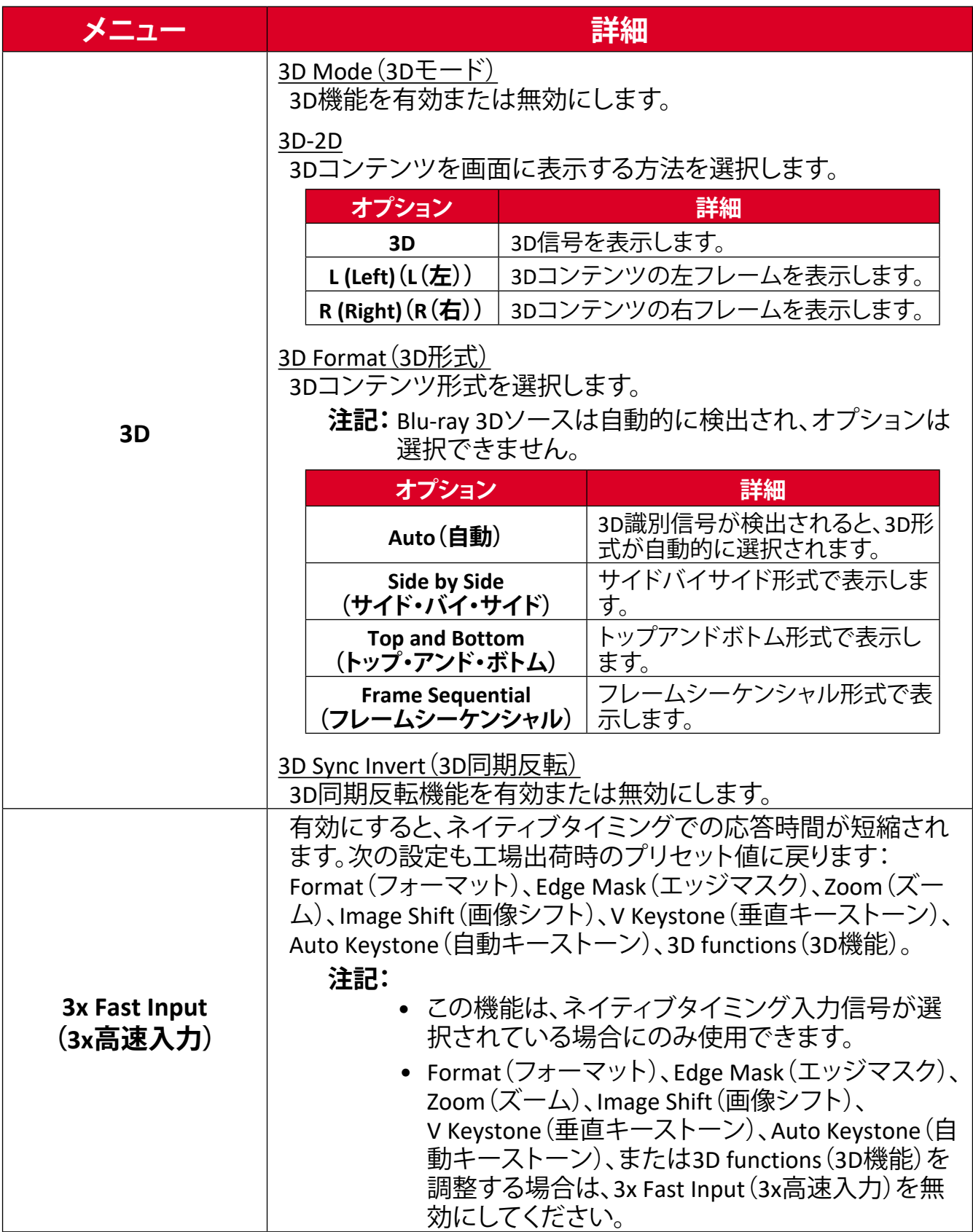

**注記:** このプロジェクターは、DLP-Link 3Dソリューションを備えた3D対応プロ ジェクターです。3DメガネがDLP-Link 3D用であることを確認してくださ い。このプロジェクターは、**HDMI 1/HDMI 2**ポートを介してフレームシ ーケンシャル(Page-Flip)3Dをサポートします。最高性能を達成するに は、1920 x 1080の解像度をお勧めします。4K(3840 x 2160)の解像度は 3Dモードではサポートされていないことに注意してください。

## <span id="page-46-0"></span>**Setup Menu(セットアップメニュー)**

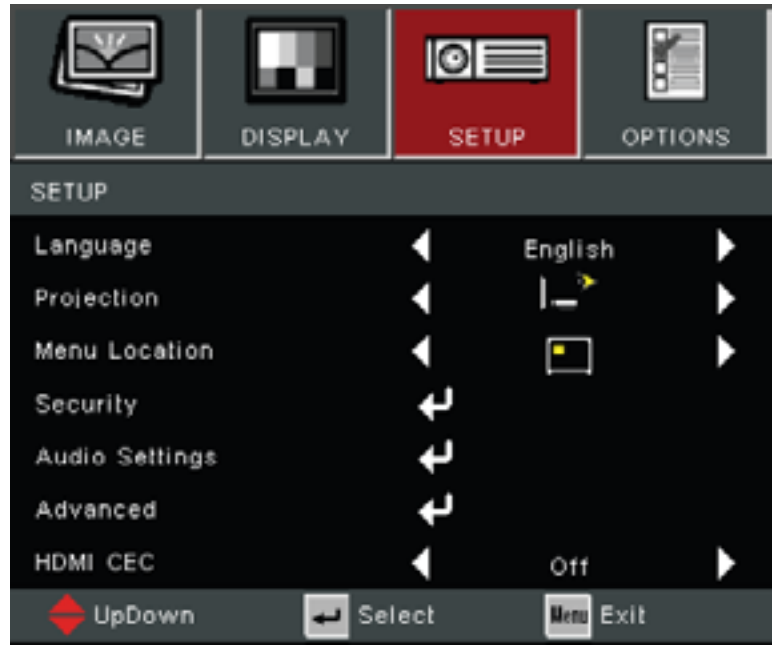

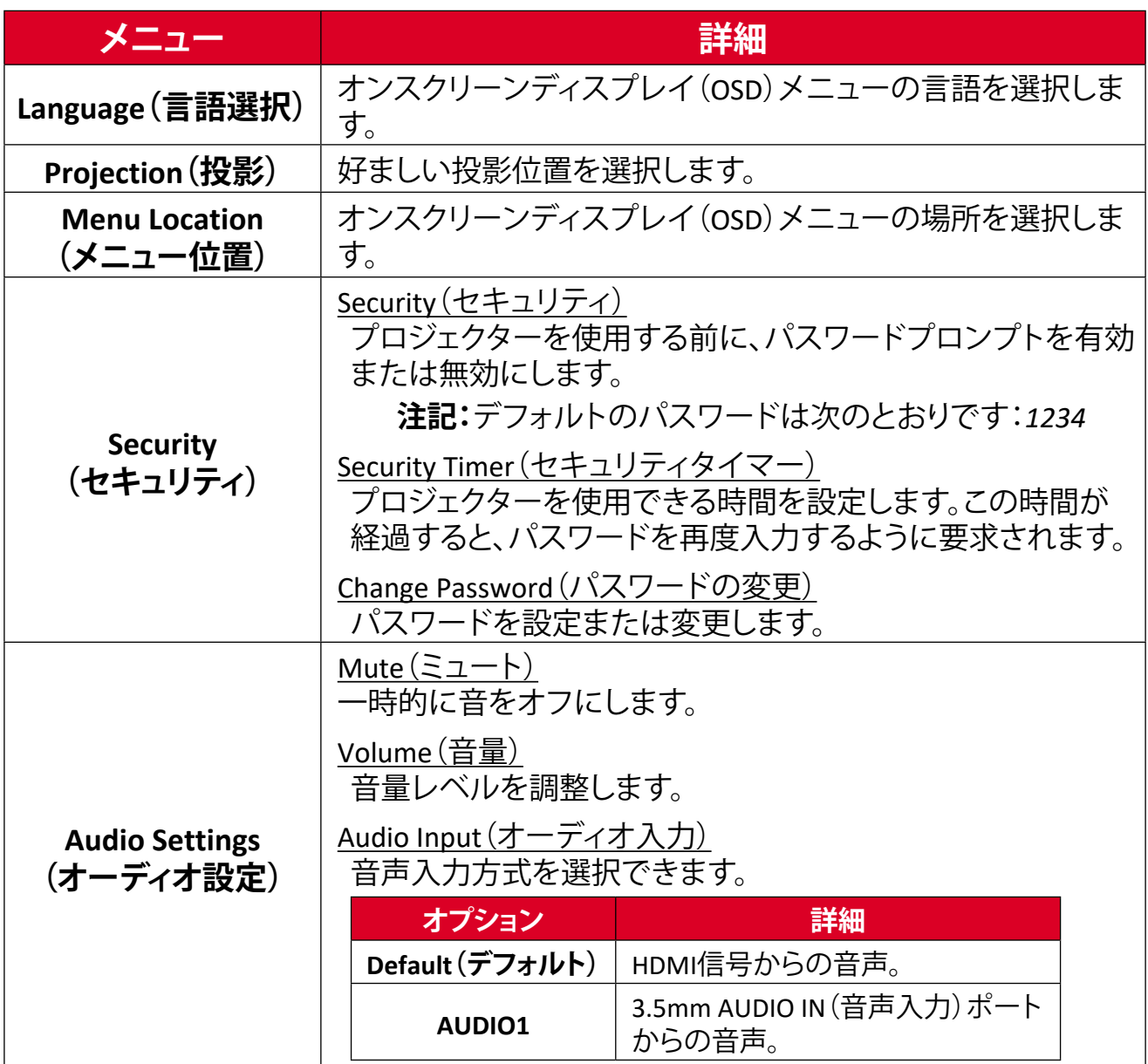

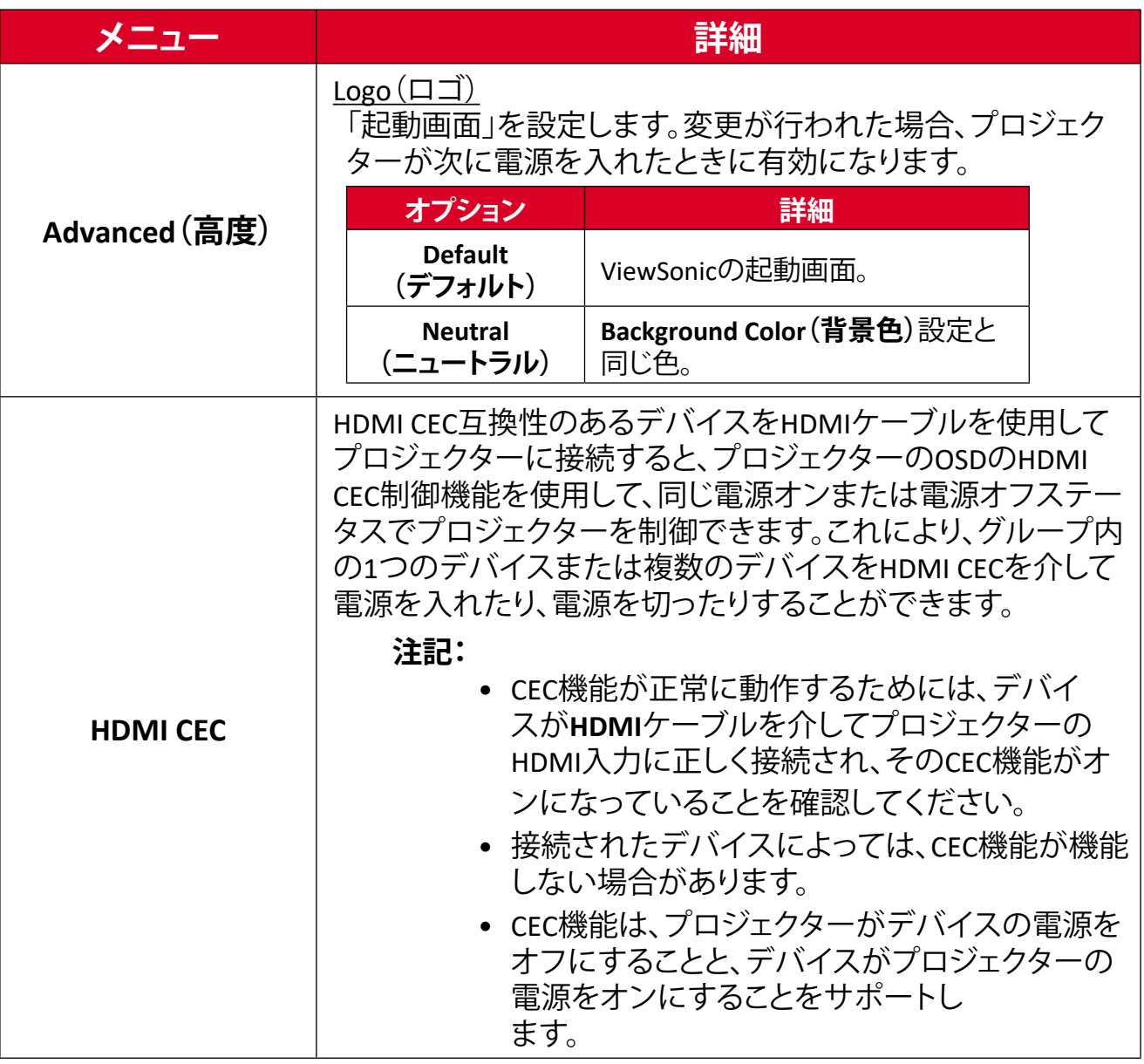

## <span id="page-48-0"></span>**Options Menu(オプションメニュー)**

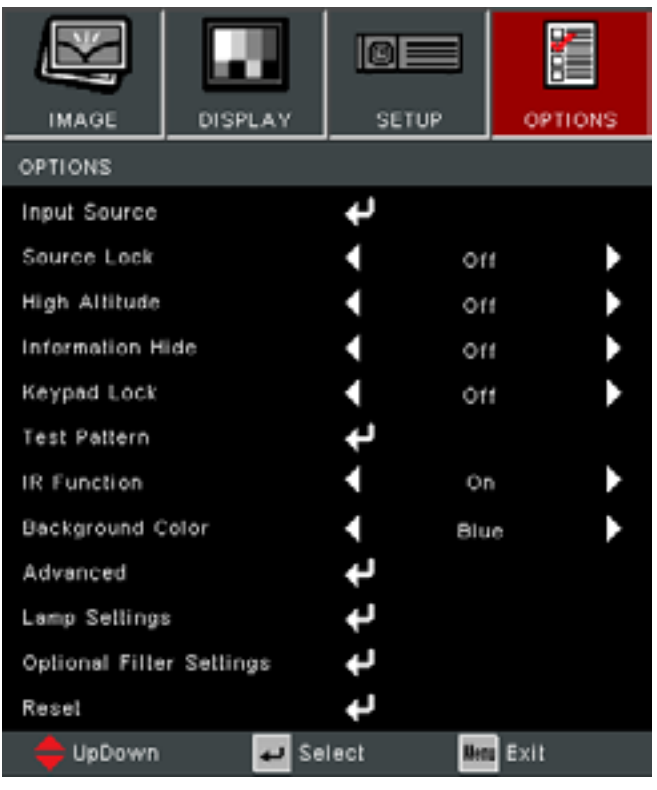

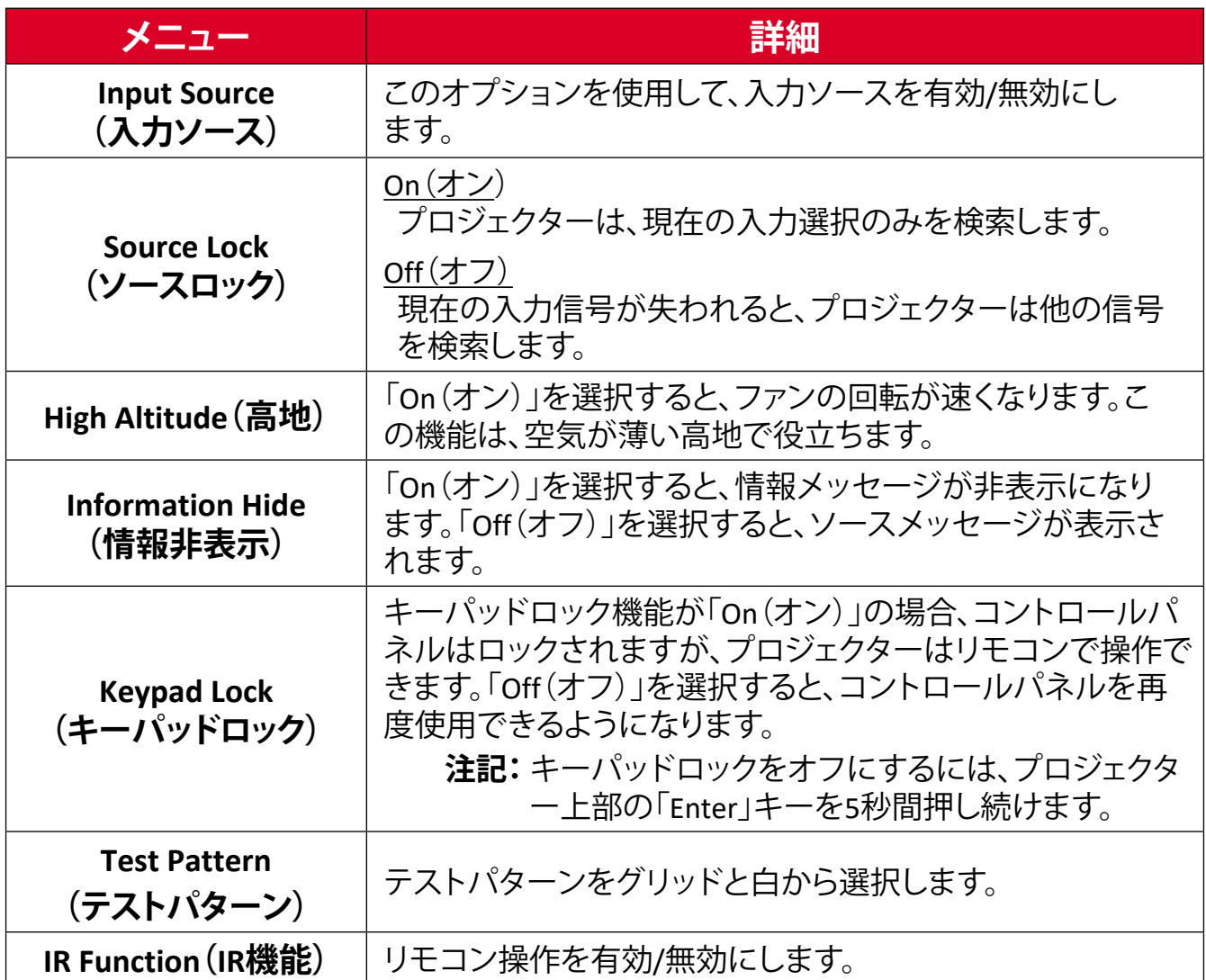

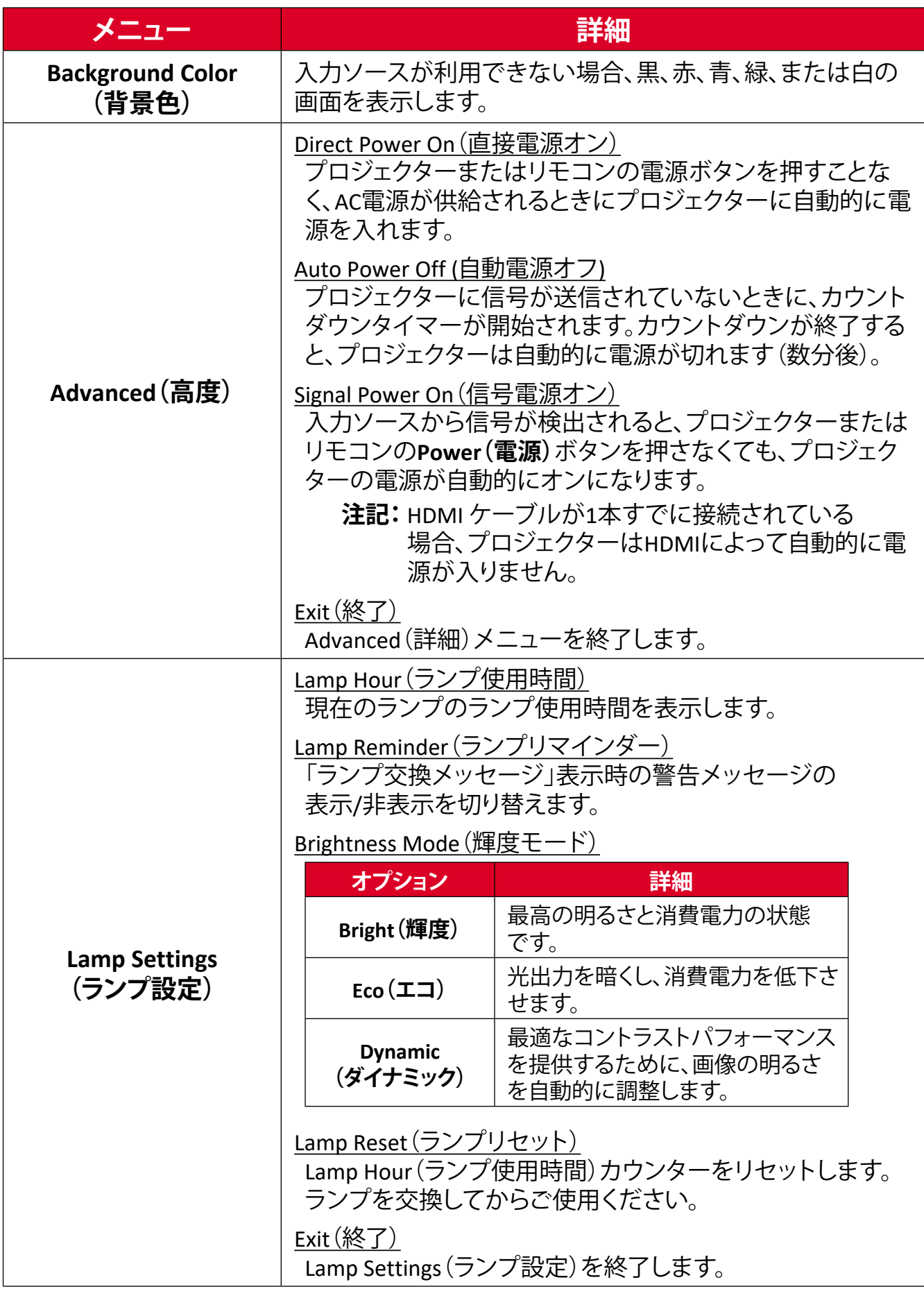

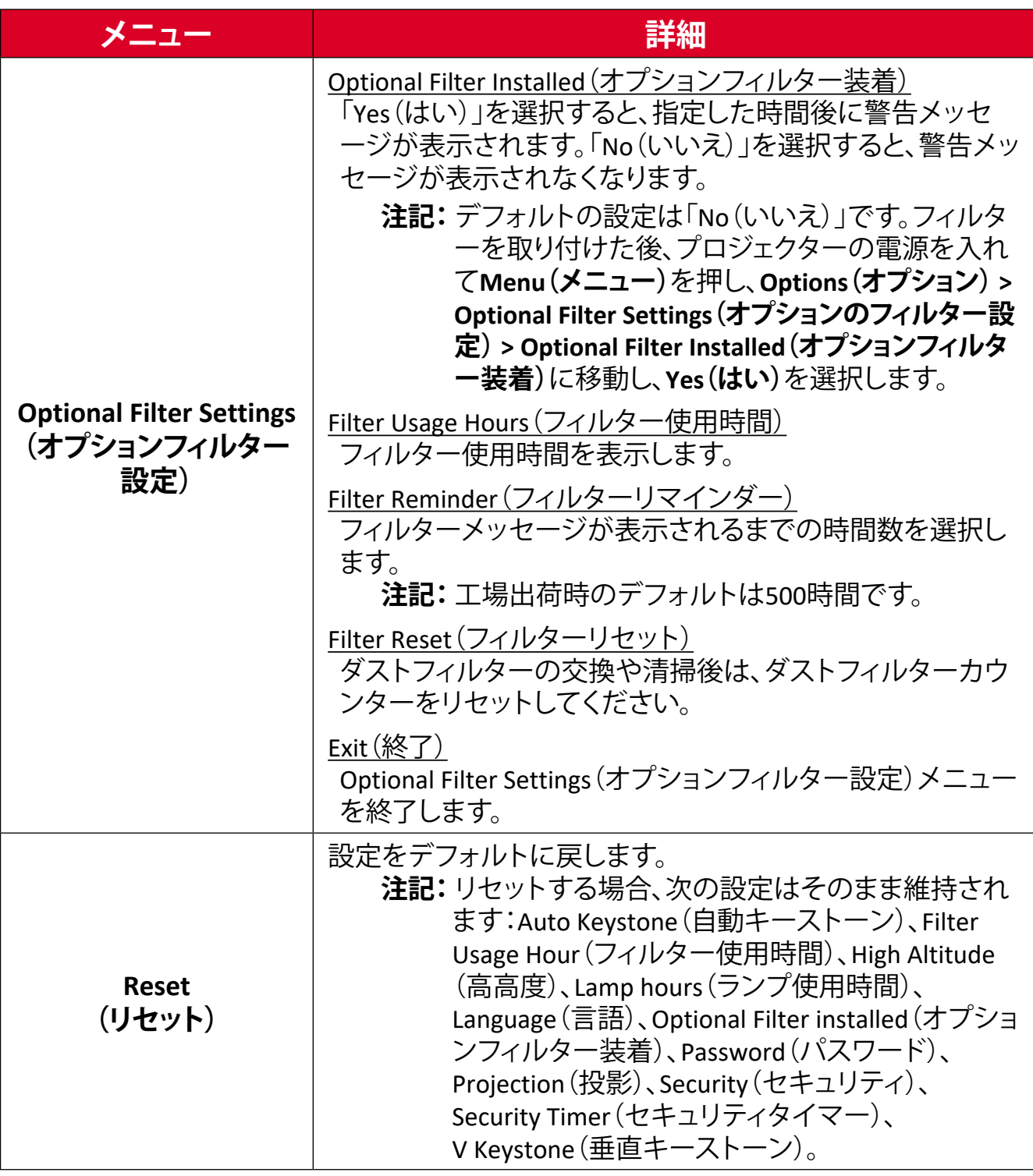

### **注記:**

- ダストフィルターを取り付けると、プロジェクターの騒音レベルが高く なる場合があります。
- 高温(>35°C)または高高度(>1524m)での操作条件では、ダストフィルタ ーを取り付けるときに「High Altitude(高地)」冷却モードに切り替える ことをお勧めします。
- ダストフィルターを取り付けた後、100時間ごとにダストフィルターを 清掃することをお勧めします。
- フィルターを取り付けたり取り外したりする前に、プロジェクターの電源 を切り、電源からプラグを抜いてください。

<span id="page-51-0"></span>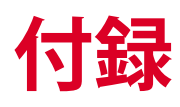

## **仕様**

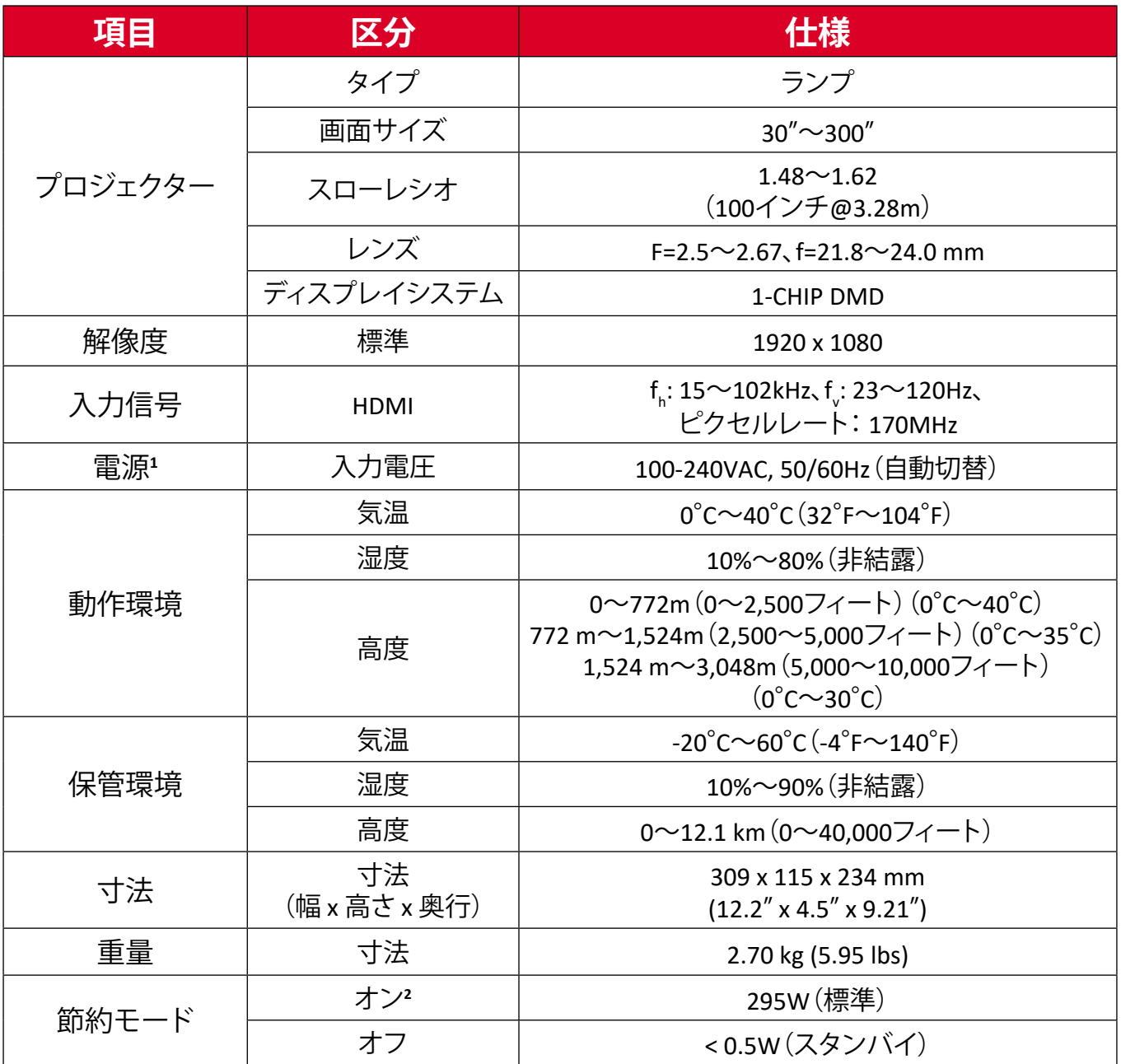

<sup>&</sup>lt;sup>1</sup>ViewSonic®製または認定されたメーカー製の電源アダプタのみをご使用してください。

² 試験条件はEEI標準に従ったものです。

## <span id="page-52-0"></span>**プロジェクターの寸法**

309 mm(幅) x 115 mm(高さ) x 234 mm(奥行)

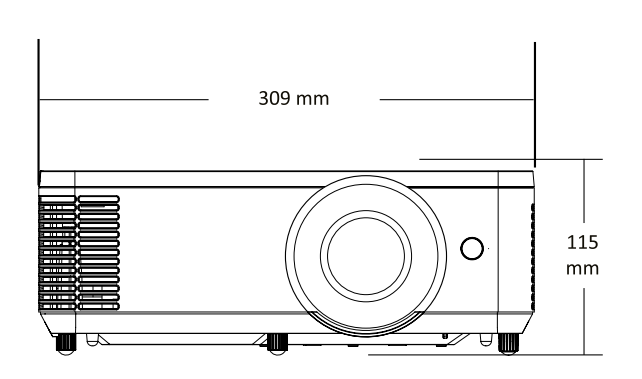

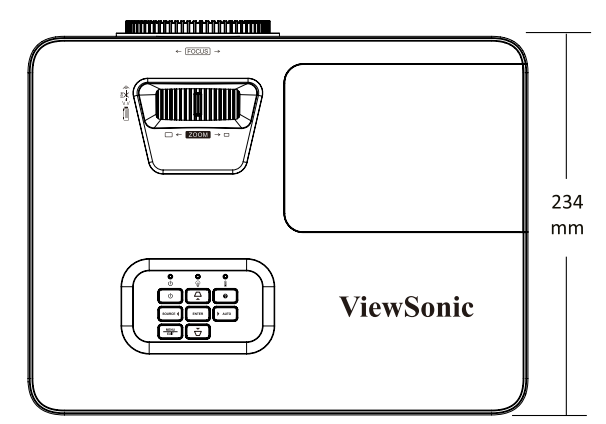

## <span id="page-53-0"></span>**タイミングチャート**

### **HDMI PC**

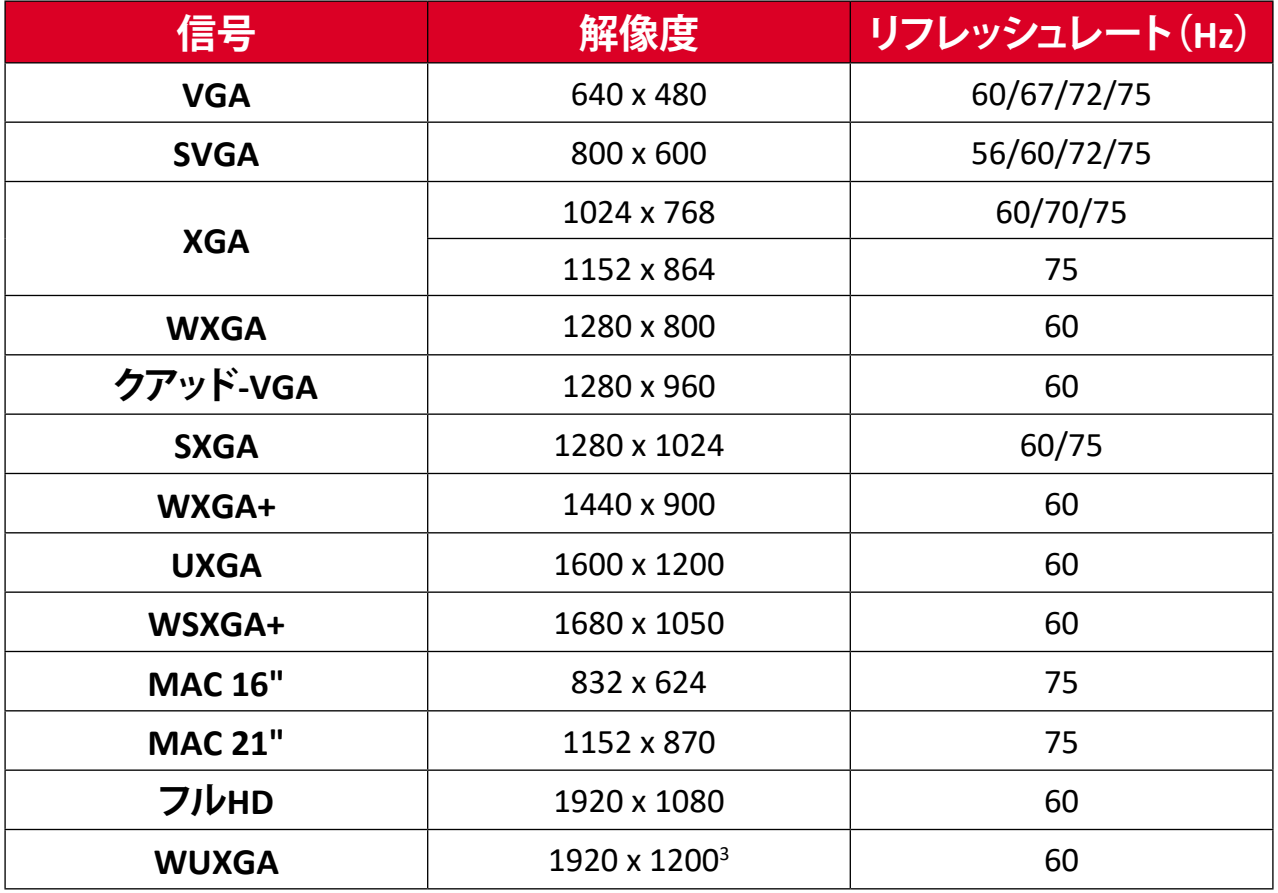

### **HDMIビデオ**

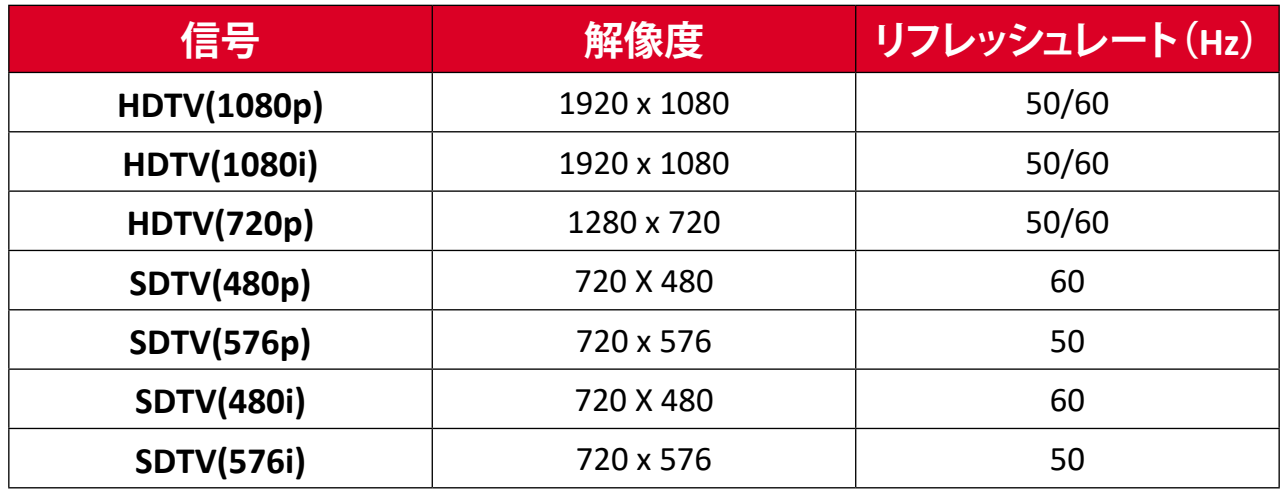

<sup>3&</sup>lt;br>3 1920 x 1200@60HzはRB (Reduced Blanking)のみをサポートします。

#### <span id="page-54-0"></span>**HDMI 3D**

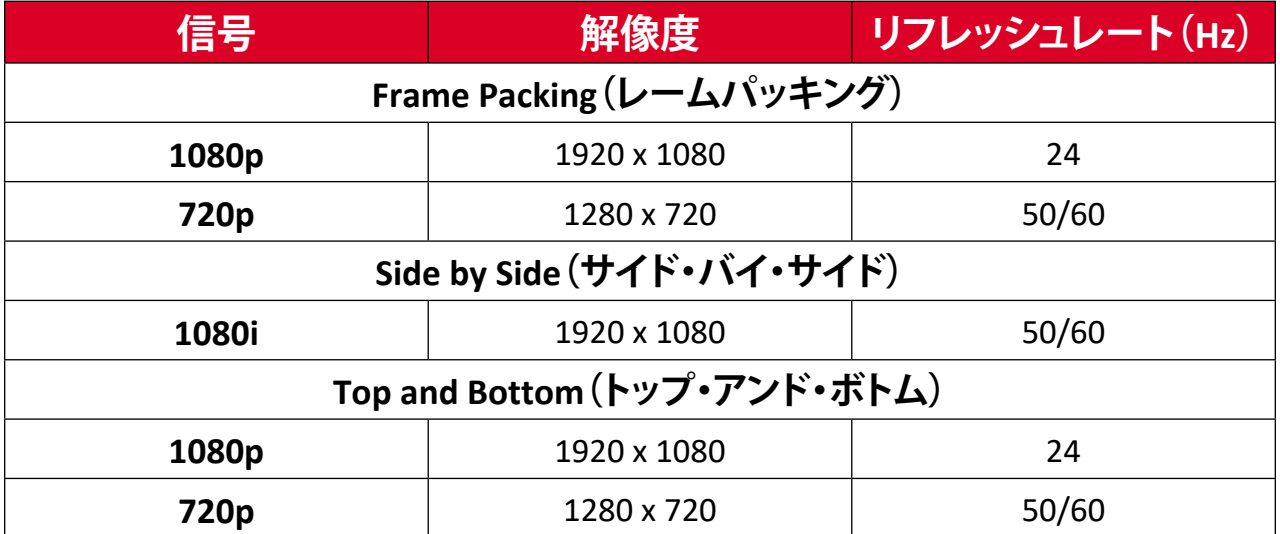

### **注記:**

- 1080i@25Hzおよび720p@50Hzは100 Hzで実行されます。他の3Dタイミ ングは120 Hzで実行されます。
- 1080P@24Hzは144Hz(XGA、WXGA、1080p)/96Hz(WUXGA)で動作し ます。
- 入力フレームレートが48Hz以上の場合、出力フレームレートは入力フレ ームレートの2倍に設定されます(FRC = 2xモード)。
- 3D入力フレームレートが25Hz以上の場合、出力フレームレートは入力フ レームレートの4倍に設定されます(FRC = 4xモード)。
- 3D入力フレームレートが24Hz(23.9Hzを含む)の場合、出力フレームレー トは入力フレームレートの6倍に設定されます(FRC = 6xモード)。

## <span id="page-55-0"></span>**トラブルシューティング**

本章では、プロジェクターを使用するにあたり、発生する可能性がある問題と 対処方法を記載します。

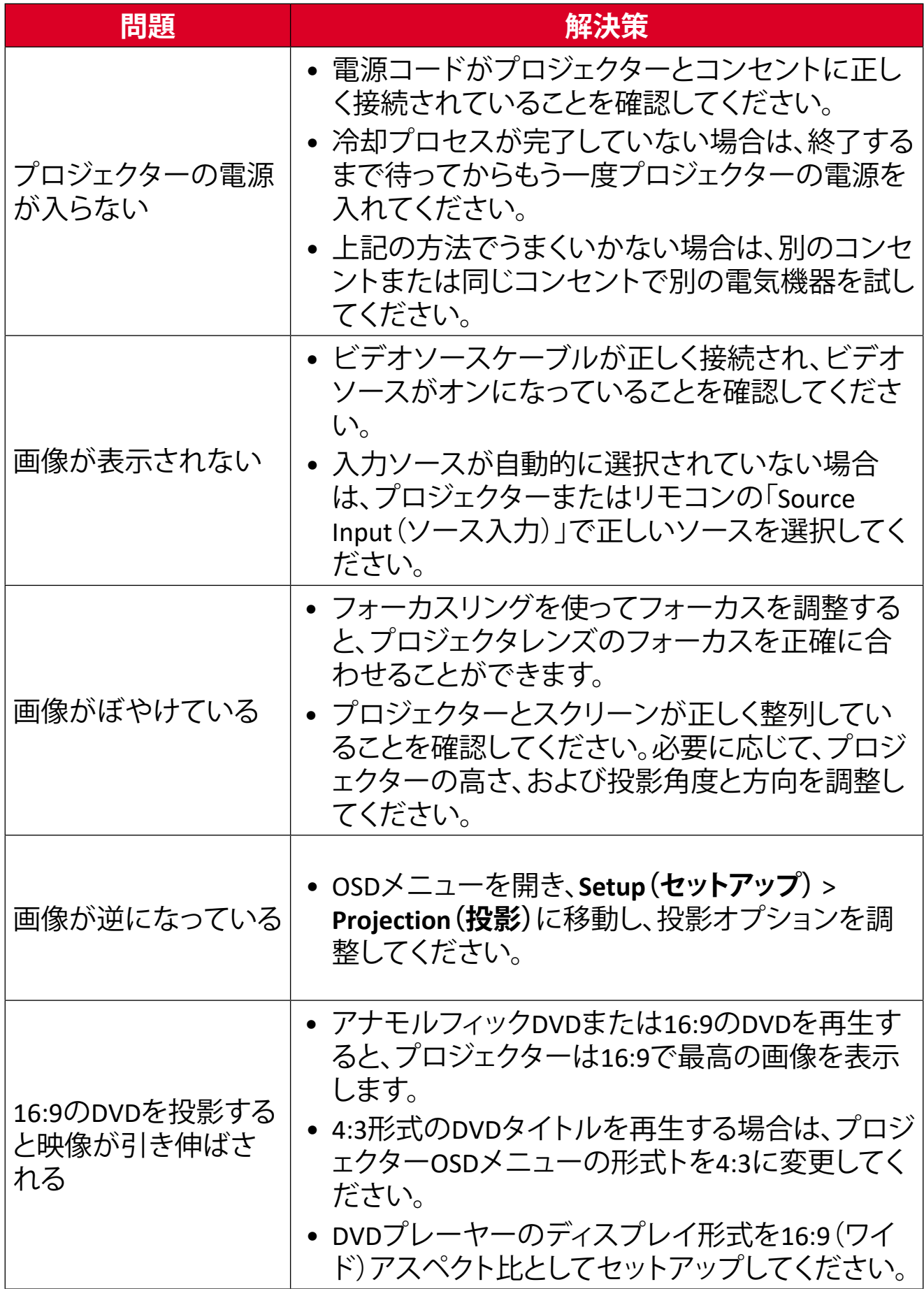

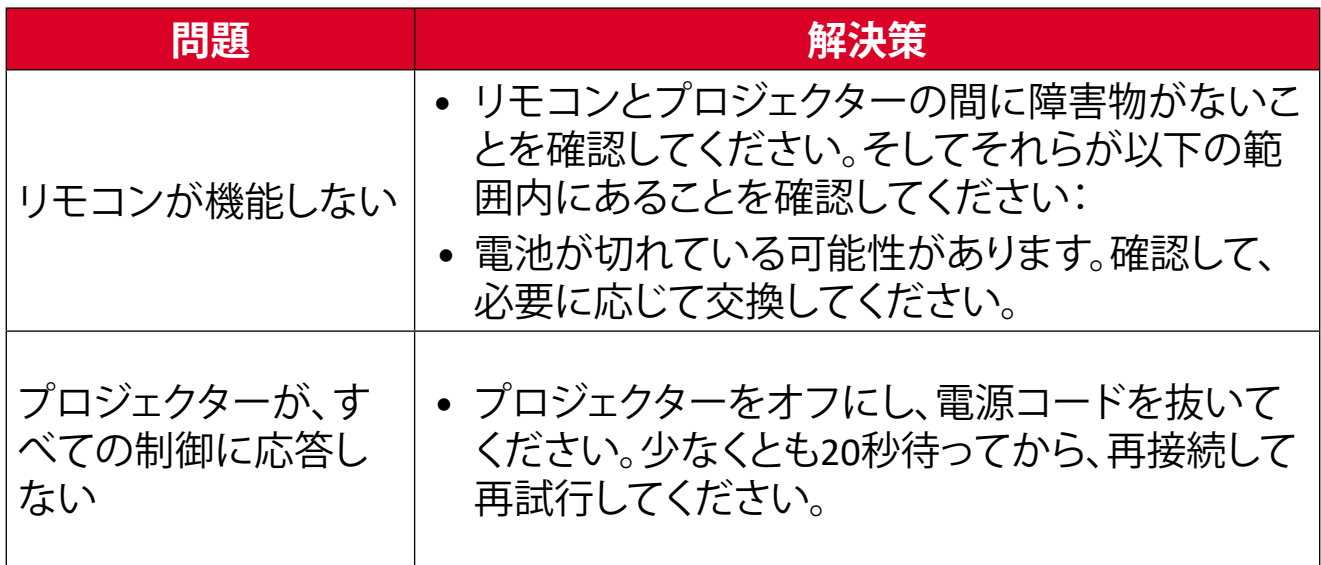

### <span id="page-57-0"></span>**LEDインジケーター**

警告インジケーター(以下を参照)が点灯または点滅すると、プロジェクターは自 動的にシャットダウンします。プロジェクターから電源コードを抜いて、30秒間待 って、もう一度やり直してください。警告インジケーターが点灯または点滅する 場合は、ViewSonic® カスタマーサポートセンターにお問い合わせください。

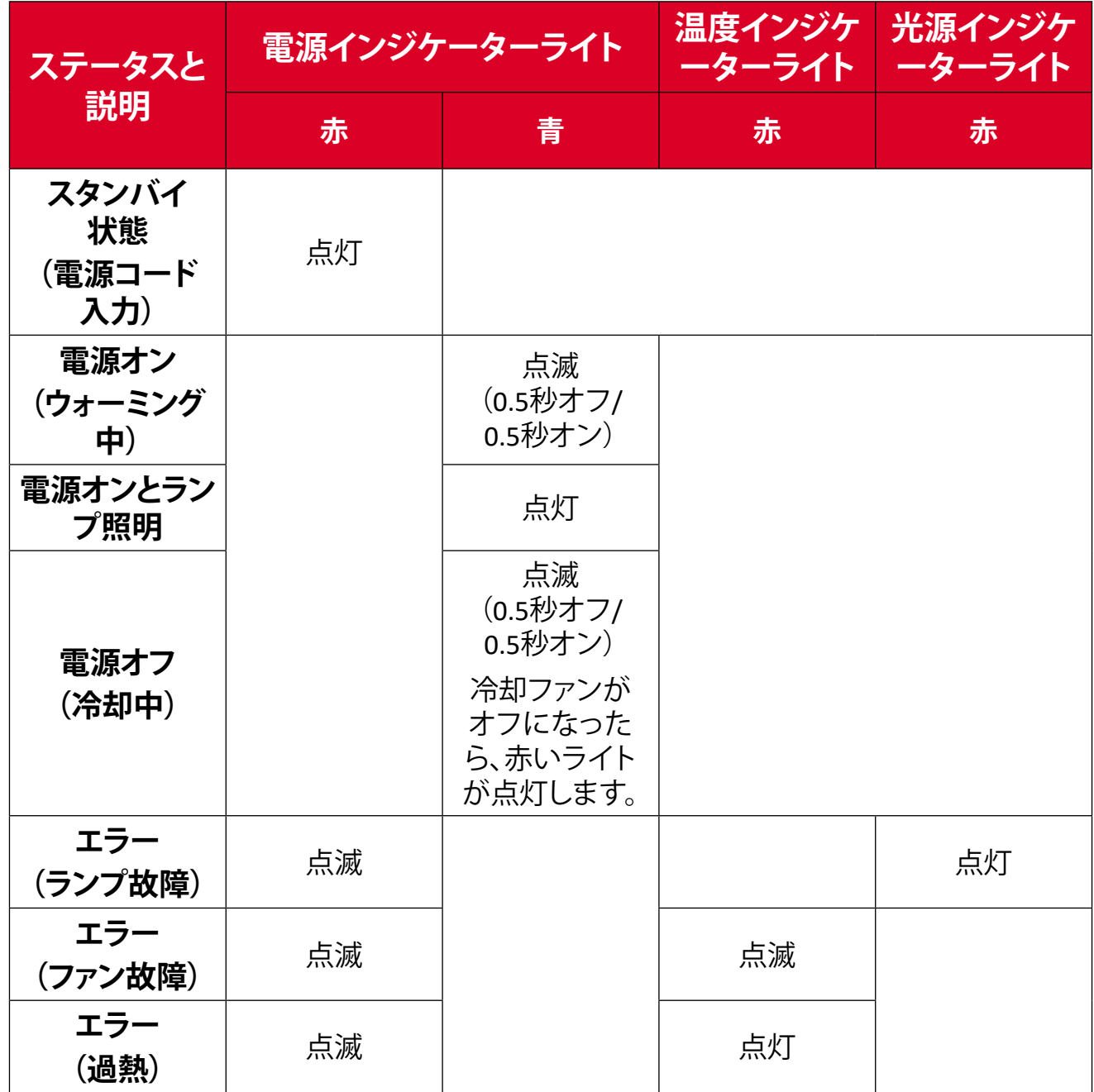

### <span id="page-58-0"></span>**メンテナンス お手入れの際の注意**

- プロジェクターのお手入れを行う際は、必ず電源を切り、電源ケーブルをコン セントから抜いておいてください。
- プロジェクターから部品を取り外さないでください。プロジェクターの部品を 交換する必要がある場合は、ViewSonic®または販売店にお問い合わせくださ い。
- 絶対にケースに直接液体をスプレーしたり、かけたりしないでください。
- プロジェクターは十分注意してお取扱いください。傷がついた場合、跡が残る 可能性があります。

### **レンズを清掃する**

- ほこりを取り除くために圧縮空気のキャニスターを使用してください。
- それでもレンズが汚れている場合は、レンズクリーニングペーパーを使用す るか、レンズクリーナーで柔らかい布を湿らせて、表面をやさしく拭いてくださ い。

**注意:**レンズを研磨剤でこすらないでください。

### **ケースのお手入れ**

- 柔らかい、糸くずの出ない乾いた布で汚れやほこりを取り除いてください。
- 落ちにくい汚れの場合は、ノンアンモニア、ノンアルコールの洗剤を少量ケー スにつけ、清潔で柔らかい不織布で拭いてください。

**注意:**ワックス、アルコール、ベンゼン、シンナー、その他の化学洗剤を絶対に 使用しないでください。

### **プロジェクターを保管する**

プロジェクターを長期間保管する場合は、次の手順を実行してください。

- 保管場所の温度と湿度が推奨範囲内であることを確認してください。
- アジャスターフットを完全に引き込みます。
- リモコンから電池を取り出します。
- プロジェクターを、元の梱包材または同等の梱包材で梱包してください。

### **免責事項**

- ViewSonic®は、レンズまたはケースにアンモニアまたはアルコールベースのク リーナーを使用することはお勧めしません。いくつかの化学洗浄剤は、プロジ ェクターのレンズおよび/またはケースを損傷することが報告されています。
- ViewSonic®は、アンモニアやアルコールベースの洗剤の使用に起因する損傷 の一切の責任を負いません。

# <span id="page-59-0"></span>**規制および保証情報**

### **コンプライアンス情報**

ここでは、関連する要件や規制に関する声明について説明します。正確な用 途は、ネームプレートのラベルおよび本体に表記されるマーク等をご確認く ださい。

#### **FCC 準拠宣言**

本製品は、FCC 規定の第 15 条に準拠しています。操作は次の 2 つの条件に 規定されます。(1) 電波障害を起こさないこと (2) 誤動作の原因となる電波障 害を含む、受信されたすべての電波障害に対して正常に動作すること。この 装置は、FCC 規定の第 15 条に準じ、クラス B デジタル機器の制限に従って います。

これらの制限は家庭内設置において障害を防ぐために設けられています。本 装置は高周波エネルギーを生成および使用し、また放射する可能性があるた め、指示に従って正しく設置しない場合は、無線通信に障害を及ぼす可能性 があります。しかしながら、特定の方法で設置すれば障害を発生しないとい う保証は何もありません。このデバイスがラジオや TV 受信装置に有害な障 害を与える場合は(デバイスの電源を一度切って入れなおすことにより確認 できます)、障害を取り除くために次の方法にしたがってください。

- 受信アンテナの方向を変えるか、設置場所を変える。
- このデバイスと受信装置の距離をあける。
- このデバイスの受信装置とは別のコンセントに接続する。
- ディーラーか経験のあるラジオ/TV 技術者に問い合わせる。

**警告:**コンプライスに責任を持つ団体が認めない改造や変更を行うと、本機 を操作する権利が失効します。

#### **カナダ産業省の声明**

CAN ICES-003(B) / NMB-003(B)

#### **ヨーロッパ諸国における CE 準拠**

本機は EMC 指令 2014/30/EU および低電圧指令 2014/35/EU に準拠し ます。エコデザイン指令2009/125/EC。

### <span id="page-60-0"></span>**以下は、ヨーロッパ連合加盟国のための情報です。**

右に示すマークは、WEEE 指令 2012/19/EU に準拠していること を意味します。マークは本機を無分別ゴミとして処理するので はなく、お住まい地域の条例に基づいて廃棄する必要が あることを示しています。

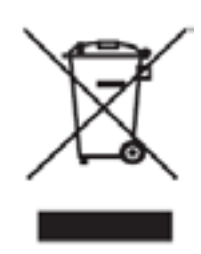

#### **RoHS2 準拠宣言**

本機は、電気電子機器 (RoHS2 指令) における特定の有害物質の使用に関する 制限にかかる欧州議会・理事会指令 2011/65/EU に準拠して設計、製造され ており、以下に示すとおり欧州技術適合委員会 (TAC) が発行する最大濃縮率 に準拠しています。

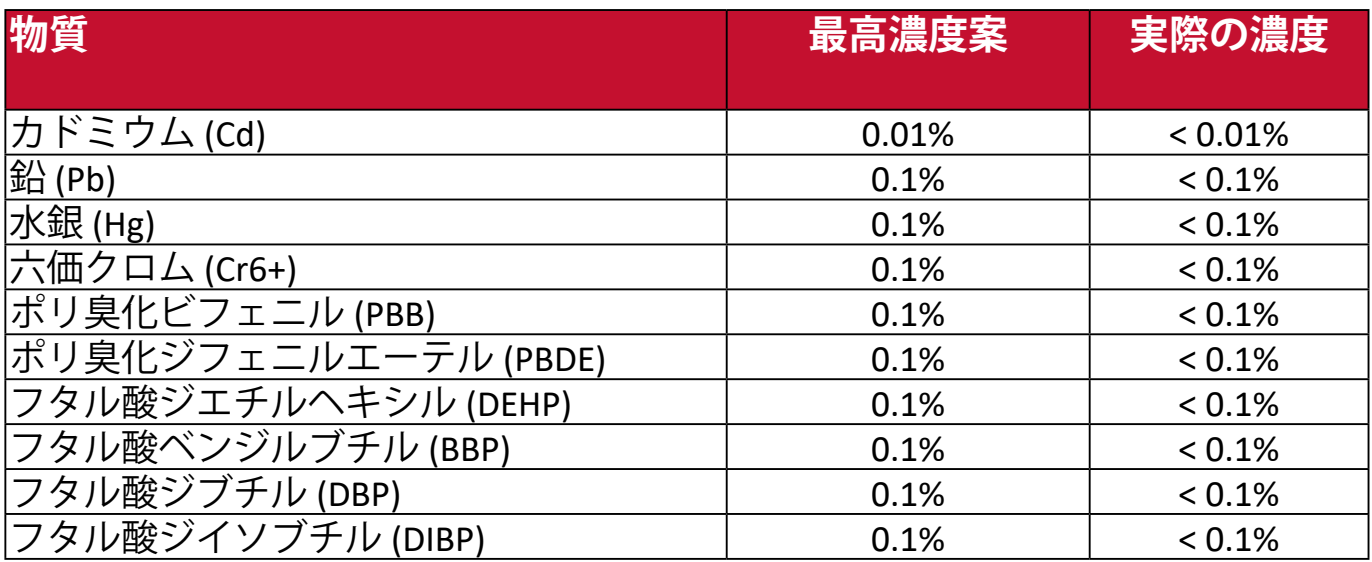

**前述の一部の製品部品は、下記のとおり RoHS2 指令の付録 III から除外され ます。**

- 特定用途における冷陰極蛍光管および外部電極蛍光管(CCFL および EEFL)に含まれる下記の量を超えない水銀(ランプ1個あたり):
	- » 最短 (500 mm):ランプあたり最大 3.5 mg。
	- » 中(> 500 mm および 1,500 mm):ランプあたり最大 5 mg。
	- » 最長 (1,500 mm):ランプ当たり最大 13 mg。
- 陰極線管のガラス内に含まれる鉛。
- 蛍光管のガラス内に含まれる鉛が重量の 0.2% を超えないこと。
- アルミニウムに含まれる合金元素としての鉛が重量の 0.4% を超えないこ と。
- 銅合金に含まれる銅が重量の 4% を超えないこと。
- 高融点タイプのはんだに含まれる銅(重量の 85% 以上が銅の銅ベースの 合金など)。
- 圧電性機器など、蓄電器の誘電体磁器以外のガラスまたは磁器に含まれ る鉛を含む電気および電子部品、またはガラスや磁器マトリックス混合 物。

### <span id="page-61-0"></span>**インドの有害物質に関する制限**

有害物質に関する制限宣言(インド)本製品は「India E-waste Rule 2011」に 準拠しており、同規則の別表 2 に記載する例外を除き、重量の 0.1%を超え る量の鉛、水銀、六価クロム、ポリ臭化ビフェニル、ポリ臭化ジフェニルエ ーテル、重量の 0.01%を超える量のカドミウムの使用を禁止しています。

#### **廃棄処分について**

ViewSonic® は環境保護を重視し、人々がエコな環境で働き、生活できること に最善を尽くします。よりスマートな、より環境に優しいコンピューティン グへのご協力に感謝します。詳細は、ViewSonic® ホームページをご覧くださ い。

### **米国およびカナダ:**

<https://www.viewsonic.com/us/go-green-with-viewsonic>

#### **ヨーロッパ:**

<https://www.viewsonic.com/eu/go-green-with-viewsonic>

## <span id="page-62-0"></span>**著作権情報**

Copyright© ViewSonic® Corporation、2023。All rights reserved。

Microsoft、Windows、Windows ロゴは、米国およびその他の国における Microsoft 社の登録商標です。

ViewSonic® および 3 羽のトリのロゴは、ViewSonic® 社の登録商標です。

VESA は Video Electronics Standards Association の登録商標です。DPMS および DDC は VESA の商標です。

**おことわり:**ViewSonic® Corporation は、本書の技術的または編集的ミスに ついて、また記載されないことについていかなる責任も負いません。さら に、本製品を使用した結果生じたあらゆる偶発的、結果的損害について、本 製品の性能または使用に関しても一切責任を負いません。

今後も製品の向上を図るために、ViewSonic® Corporation は予告なく製品仕 様を変更する権利を有しています。本書の内容は、将来予告なく変更される 場合があります。

本書の一部または全部を ViewSonic® 社の文書による許可なく複製、再生、 転送することはいかなる方法においても固く禁止します。

### <span id="page-63-0"></span>**カスタマーサポート**

技術サポート、製品サービスおよび保証範囲については、 下記ウェブサイトをご覧ください。<br>ViewSonic International ヘルプページ

製品サポート、修理、その他お問い合わせについては、 カスタマーサポートセンターにご連絡ください。 電話番号: 050-5810-1535、平日:9 時 ~ 18 時

**注意事項:** 製品のシリアル番号が必要です。

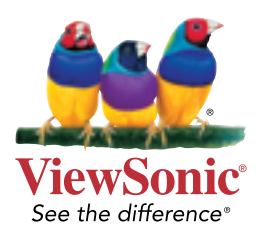